**Česká zemědělská univerzita v Praze** 

**Provozně ekonomická fakulta** 

**Katedra informačního inženýrství** 

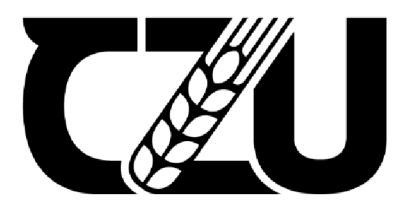

# **Bakalářská práce**

## **Návrh prototypu webové aplikace pro správu permanentek**

**Bc. Yuliia Stařenko** 

**© 2023 ČZU v Praze** 

## **ČESKA ZEMĚDĚLSKÁ UNIVERZITA V PRAZE**

Provozně ekonomická fakulta

# **ZADÁNÍ BAKALÁŘSKÉ PRÁCE**

#### Bc. Yuliia Starenko

Systémové inženýrství a informatika Informatika

Název práce

**Návrh prototypu webové aplikace pro správu permanentek** 

Název anglicky

**Design of Web Application Prototype for Permanent Passes Management** 

#### Cíle práce

Cílem práce je návrh uživatelského rozhraní a high-fidelity prototypu mobilní aplikace zaměřené na rezervaci a spravování permanentek tanečního studia a její otestování na skupině uživatelů.

#### **Metodika**

Teoretická část bakalářské práce je založena na studiu odborné literatury a odborných článků z oblasti uživatelského rozhraní, designu, návrhu, prototypování webových aplikací a jejich následného testování.

V praktické části bude na základě teoretických poznatků vytvořena Ul specifikace webové aplikace pro rezervaci a spravování permanentek tanečního studia. Na její základě bude vytvořen high-fidelity prototyp, který bude otestován na skupině uživatelů.

**Oficiální dokument \* Česká zemědělská univerzita v Praze \* Kamýcká 129, 165 00 Praha - Suchdol** 

#### **Doporučený rozsah práce**

 $30 - 40$  stran

#### **Klíčová slova**

webová aplikace, prototypování, Figma, UI specifikace

#### **Doporučené zdroje informací**

GARRETT, Jesse James. The Elements of User Experience: User-Centered Design for the Web and Beyond. 2nd edition. Berkeley: New Riders. 2011. ISBN 973-0-321-56363-7.

KRUG, Steve. Don't make me think, revisited: A Common Sense Approach to Web Usability. Berkeley: New Riders, 2014. Voices that matter. ISBN 973-0-321-95551-6.

McKay E.N. :UI is Communication: How **to** Design Intuitive, User Centered Interfaces by Focusing on Effective Communication. Newnes, 2013. ISBN 97B0123972S73.

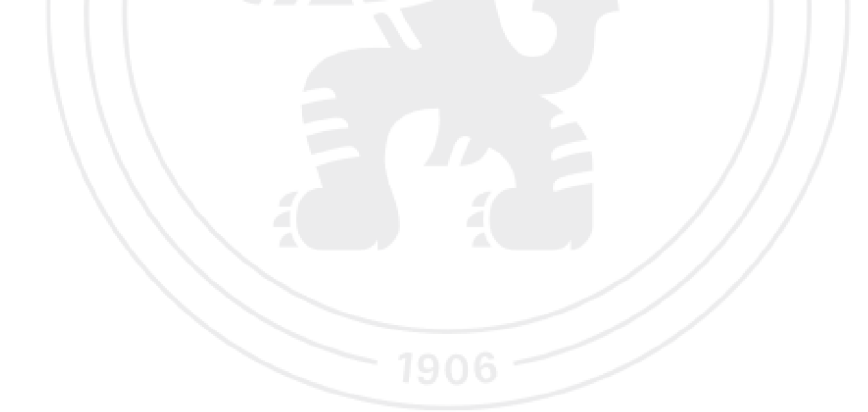

**Předběžný termín obhajoby**  2C22/23 **LS-PEF** 

**Vedoucí práce Ing. David Buchtela, Ph.D.** 

**G ara ntuj icí pra coviště Katedra Informačního inženýrství** 

Vedoucí katedry v vedou do katedr y Děkan

Elektronicky schváleno dne 7. 3. 2023 Elektronicky schváleno dne **13.** 3. 2023

**Ing. Martin Pelikán, Ph.D. doc. Ing. Tomáš** Subrt, **Ph.D.** 

V Praze dne 14. 03. 2023

**Oficiálni caloumemt' Csild icmčdčL Ü uniiítnira** *i* **Prán " Kamýcká Ľ9 , lfiS QD Praha -Suchdnl** 

## **Čestné prohlášení**

Prohlašuji, že svou bakalářskou práci "Návrh prototypu webové aplikace pro správu permanentek" jsem vypracovala samostatně pod vedením vedoucího bakalářské práce a s použitím odborné literatury a dalších informačních zdrojů, které jsou citovány v práci a uvedeny v seznamu použitých zdrojů na konci práce. Jako autorka uvedené bakalářské práce dále prohlašuji, že jsem v souvislosti s jejím vytvořením neporušil autorská práva třetích osob.

## **Poděkování**

Ráda bych touto cestou poděkovala vedoucímu práce Ing. Davidu Buchtelovi, Ph.D. za odborné vedení bakalářské práce, ochotnou spolupráci a cenné rady. Dále bych ráda poděkovala všem účastníkům, kteří se zúčastnili testování použitelnosti digitálního prototypu a za jejich rady k jeho vylepšení.

## **Návrh prototypu webové aplikace pro správu permanentek**

#### **Abstrakt**

Cílem této bakalářské práce je vytvoření uživatelského rozhraní mobilní aplikace, které je zaměřené na správu tanečních permanentek. Hlavním cílem teoretické části je prozkoumání problematiky spojenou s UX/UI oblasti, studium UX metod a seznámení se s přístupem testování použitelnosti.

Praktická část je zaměřená na návrh specifikace uživatelského rozhraní, který se opírá na získaných znalosti odborné literatury v teoretické části. Uživatel by měl možnost spravovat své aktivní permanentky, rušit je nebo si objednávat nové. Navíc bude mu nabídnuta možnost se účastnit v jednorázových akcí a workshopů. Pro tyto účely bude rozpracován a otestován digitální prototyp a na základě výsledku testování budou navrženy úpravy.

**Klíčová slova:** UI specifikace, wireframe, testování použitelnosti, low-fidelity prototyp, high-fidelity prototyp, mobilní aplikace

## **Design of Web Application Prototype for Permanent Passes Management**

#### **Abstract**

The aim of this bachelor's thesis is to create a user interface specification for mobile application, which is focused on the management of permanent dance passes. The main goal of the theoretical part is to explore issues related to the UX/UI field, study UX methods and acquaint with usability testing approach.

The practical part is focused on the design of the user interface specification, which is based on the acquired knowledge of the professional literature in the theoretical part. The user would be able to manage their active permanent passes, cancel them or buy the new ones. In addition, s/he will be offered the opportunity to participate in occasional events and workshops. For these purposes, a digital prototype will be developed and tested, and based on the results of the usability testing, adjustments will be proposed.

**Keywords:** UI specification, wireframe, usability testing, low-fidelity prototype, highfidelity prototype, mobile application

## **Obsah**

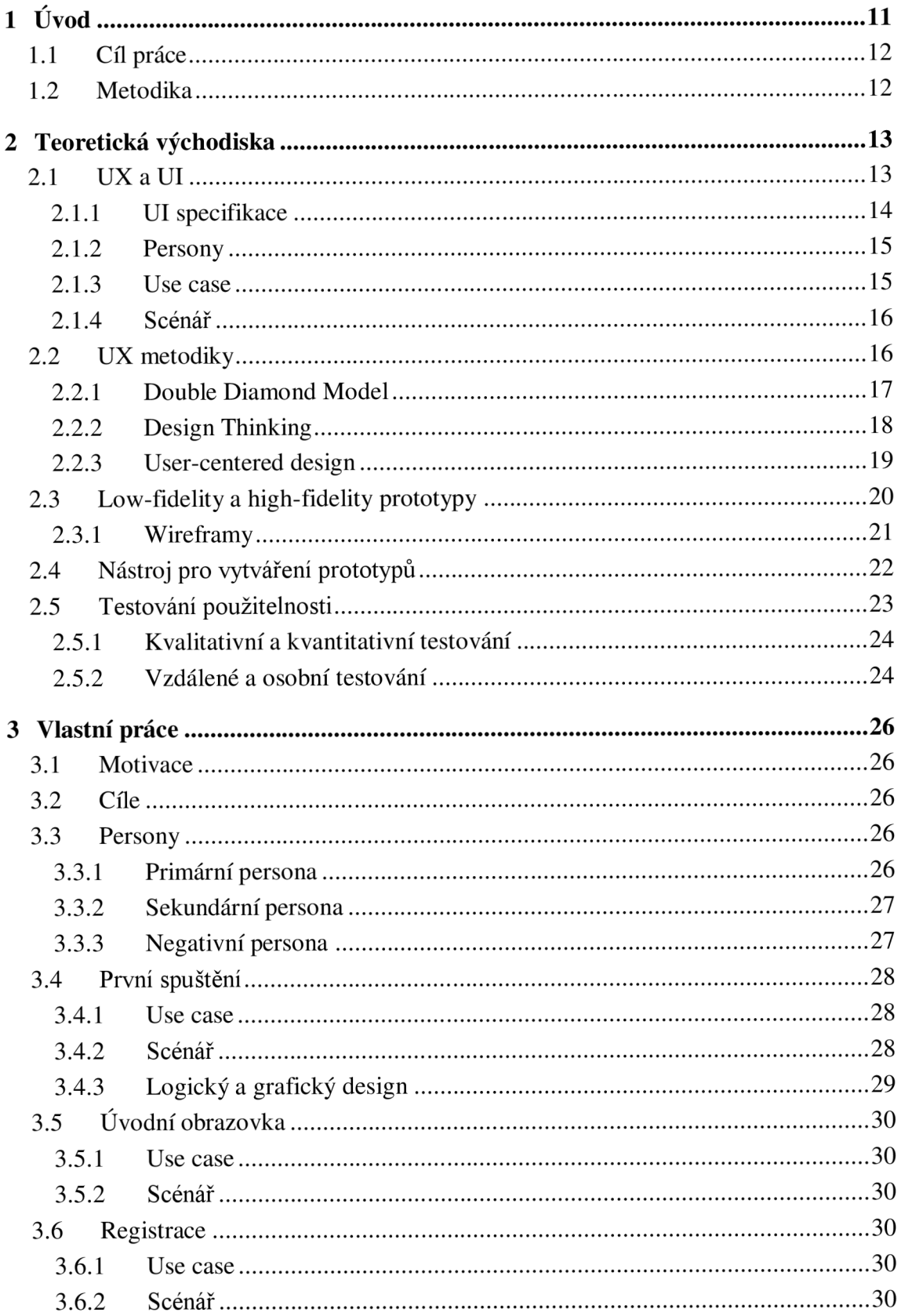

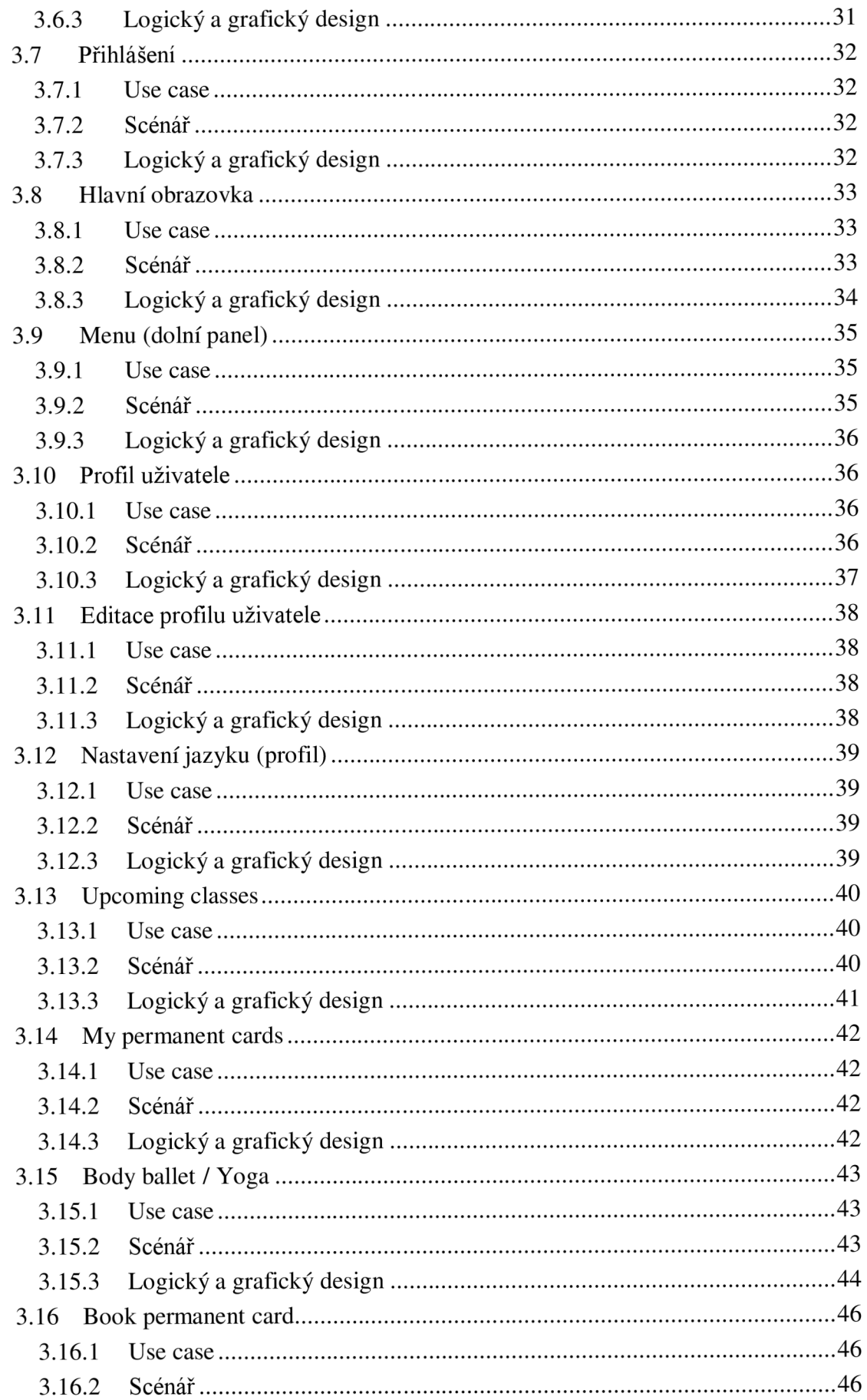

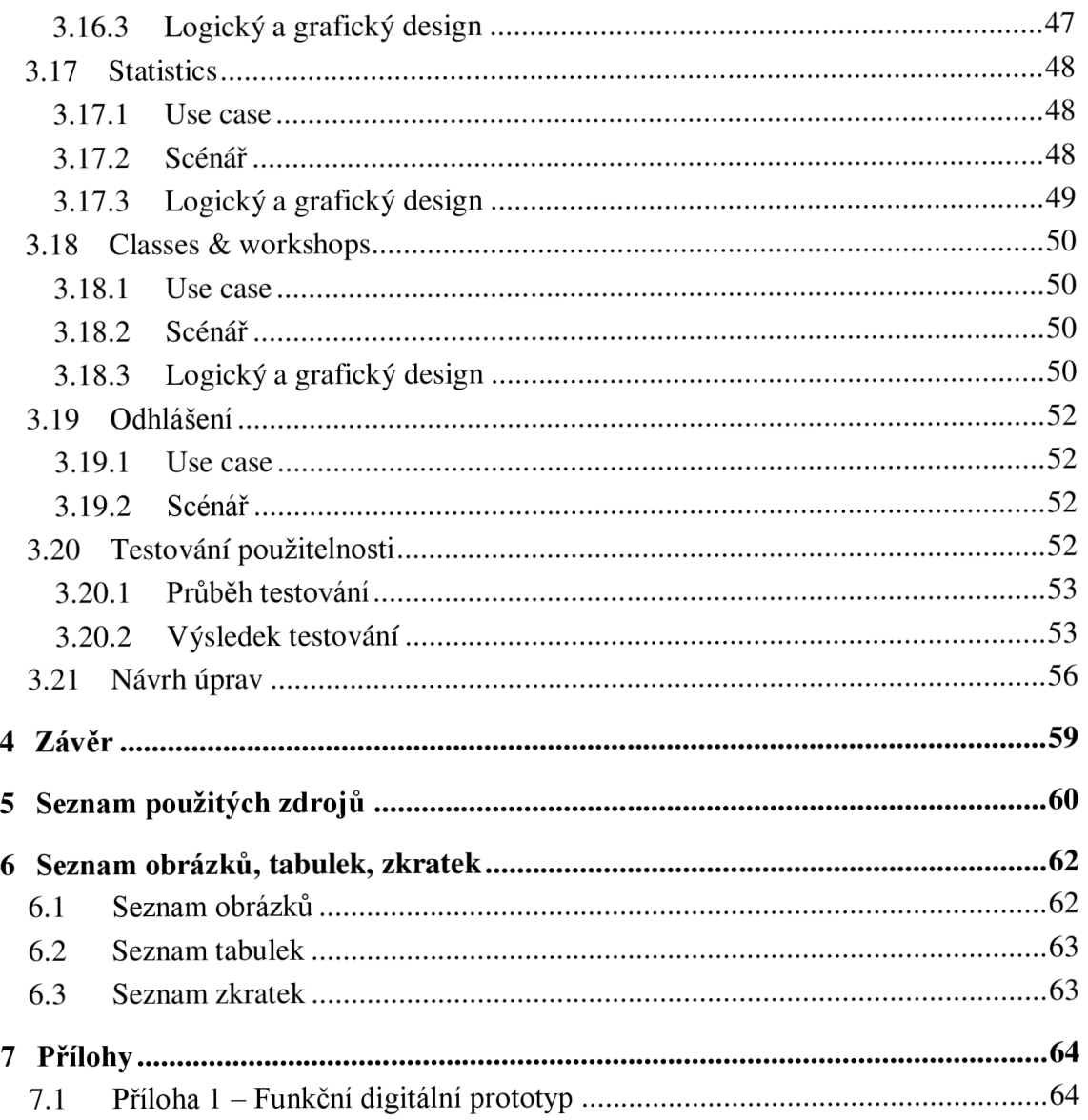

## **1 Úvod**

V České republice je řada lidí, kteří se věnují různým sportům. Aby mohli sledovat svou aktivitu, často používají chytré hodinky nebo mobilní telefony. Pro tyto účely některé společnosti vyvíjí mobilní aplikace, které pomáhají uživatelům sledovat svou aktivitu. Některé aplikace sledují srdeční tep, naběhané kilometry, počet kroky za konkrétní období a řadu dalších hodnot. Pokud člověk chodí do posilovny, mohou mu nabídnout instalovat aplikace, která bude monitorovat jeho návštěvnost, což je nejen důležitý motivátor, ale také užitečný způsob sledovat svou aktivitu a mít přehled své průměrné naštvanosti. Avšak posilovny mají konkrétní zaměření, a to je návštěvnost, protože jediné, co člověk potřebuje jsou stroje. Ale mobilní aplikace, které používají posilovny, nejsou vhodné pro sportovní či taneční školy. Tyto školy mají řadu dalších služeb a možnost kombinace nabízených jimi disciplín.

Tématem této bakalářské práce je vytvoření specifikace uživatelského rozhraní a digitálního prototypu pro správu permanentek, zaměřujícího na taneční studio. V teoretické části je kladen důraz na prostudování procesu návrhu, UX metodik a druhů testování použitelnosti navržených prototypů na poznatcích získaných z odborné literatury a článků.

Praktická část zahrnuje poznatky popsané v teoretické časti, vytvoření drátěných modelů, na jejichž základě byly rozpracovány digitální prototypy pomocí editoru Figma. Finální prototyp byl potom otestován na pěti respondentech.

## **1.1 Cíl práce**

Hlavním cílem bakalářské práce je návrh UI specifikace mobilní aplikace pro správu permanentek pro taneční studium. Daná aplikace umožnuje uživateli sledovat své aktuální permanentky, kupovat další a přihlašovat se na jednorázové akce jako workshopy. Navíc uživatel si může přečíst o trenérech, prohlédnout jejich získané profesionální certifikáty a důkladně se seznámit s navrženými tanečními disciplínami.

Oproti permanentkám do posilovny, které často mají za cíl jen umožnit přístup do fitness klubu a možnosti používat zařízení, permanentky do tanečních studia mohou kombinovat několik tanečních disciplín například klasický balet, tango, strečink nebo body balet.

Proto vedlejším cílem je navržení specifikace uživatelského rozhraní a rozpracování digitálního prototypu, který usnadní interakce mezi uživatelem a tanečním studiem

#### **1.2 Metodika**

Teoretická část bakalářské práce je založená na zpracování odborné literatury a odborných článků týkajících se oblasti návrhu uživatelského rozhraní, budou popsané a prozkoumané pojetí jako UI/UX designu, a prototypováním. Předmětem zkoumání bude také popis příslušných UX metodik. Poznatky získané v teoretické části budou podkladem pro návrh vlastního uživatelského rozhraní

Na základě prostudovaných odborných materiálů bude vytvořeny low-fidelity wireframe a na jeho základě bude rozpracován prototyp pro správu permanentek pro taneční školu. Pro práce s prototypováním bude používán softwarový nástroj Figma a daný prototyp bude řádně otestován.

## **2 Teoretická východiska**

## **2.1 UXaUI**

Dříve skoro veškerý design záležel na představě zákazníka a programátora, který se snažil přiblížit produkt představám zákazníka a často GUI záležel výjimečně na samotném programátorovi. Daný přistup byl časově a nákladově náročným, protože vývojář začínal rovnou kódovat a pak, po ukázce zákazníkovi, to musel zase předělat. Navíc během práce na projektu byl konečný design vždy proměnlivý. S rozvíjením oblasti designu se objevily takové pojmy jako webdesign, UX, UI, testování použitelnosti atd. Vývoj jakékoliv aplikace nebo webové stránky zahrnuje nejen funkcionalitu (což určitě je nejdůležitějším bodem), ale i její uživatelské rozhraní.

Frontend je těsně spojen s oblasti UX/UI designem. Díky relativně nové oblasti UX/UI designu a prototypování zmizelo hodně komplikací a odpadla nutnost opakovaného překódování v případě špatně stanovených cílů a představ na začátku. V současné době, kdy vývojářský tým má stanoven nějaký úkol vyvíjet a nebo přidat novou funkci aplikace či webové stránky, design a funkcionalita musí být předem důkladně probrány spolu s UX týmem. [1]

U X (user experience design) neboli uživatelský zážitek se zabývá zážitky uživatele vůči produktu nebo službě. UX návrháři analyzují uživatele a jejich interakce s produktem či službou. Zda uživatele měli příjemné nebo negativní zkušenosti, jak snadno a intuitivně se orientovali v aplikaci ale i navíc, aby dovedli uživatele k určité akci například k nákupu. Dříve třeba v letech 1970-2000 byl důraz většinou kladen na samostatný program, zda je funkční a bezpečný, než na vzhled, použitelnost a snadnou orientaci uživatele. V současné době je velký důraz také kladen i na design aplikace. [1]

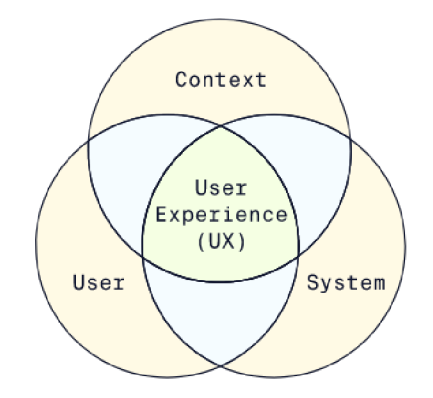

*Obrázek 1 - elementy uživatelského zážitku. Zdroj: [2]* 

UI (user interface design) neboli uživatelské rozhraní je rozhraní, pomocí kterého probíhá interakce mezi uživatelem a jednotlivým zařízením. U mobilních telefonů nebo počítačů je uživatelské rozhraní to, co se zobrazuje na obrazovce daného zařízení. Dříve, když veškerá interakce s počítačem probíhala převážně přes příkazovou řádku, určité technické znalosti byly vyžadované od uživatele a nemohl jakýkoliv člověk používat intuitivně počítač. V roce 1983 byl představen první osobní počítač s grafickým uživatelským rozhraní zkráceně GUI (anglicky Graphical user interface) a byl zaměřen na firemní zákazníky. Tento projekt byl nazván Lisa project a byl navržen a vyvíjen firmou Apple. [2], [3]

Úkolem UI designera je nejen oživit low-fidelity prototyp, ale také rozpracovat veškeré vizuální prvky jako:

- rozložení prvků na webové stránce nebo aplikace (anglicky layout),
- barvy: jaké přesně barvy použít a jejich kombinace,
- animace,
- typografie,
- design interakcí: barva neaktivního tlačítka nebo změna jeho barvy po stisknutí uživatelem,
- responzivita a použitelnost: nakreslení prototypu pro různá zařízení například pro webovou verzí, tabletovou a mobilní. [4]

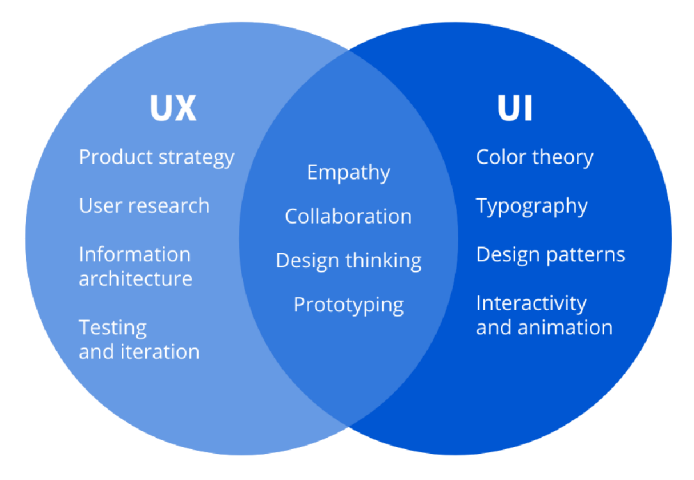

*Obrázek 2 - elementy UX a UI. Zdroj: [4]* 

#### **2.1.1 UI specifikace**

Uživatelské rozhraní je rozhraní, pomocí kterého uživatel komunikuje se zařízením. U mobilních telefonů, počítačů nebo jakýkoliv jiných zařízení s obrazovkami, uživatelské rozhraní je to, co se zobrazuje na obrazovce daného zařízení. Návrh UI rozhraní může být komplexním a zahrnovat v sobě nejen znalosti principů designu, ale i speciální dovednosti například pro návrh panelu letadla. [4]

Jedním z hlavních cílů návrhu uživatelského rozhraní je snadnost v použití a příjemný vzhled pro uživatele. Dá se říct, že proces návrhu je souhrn nějakých pravidel, kterých designér musí dodržovat. UI specifikace je dokumentem nebo seznamem pravidel definujících interakce mezi produktem a uživatelem.

#### **2.1.2 Persony**

Persony představují archetyp uživatele. Jedná se o detailní popis fiktivní osoby založený na skutečných uživatelích. Persony obsahují základní údaje jako: jméno, pohlaví, věk, koníčky, typický den, životopis. Občas se, pro "ožívaní" persony, do její popisu přidávají fotografie. V některých případech se mohou tyto základní informace rozšiřovat o popis jejího ekonomického statusu a životní úrovně, oblíbené značky, někdy se přidává její motto, popisují obavy atd. [5], [6]

Persony nemusí obsahovat všechny vlastnosti navrženého produktu, protože neexistuje takový produkt, který by uspokojil nebo vyhovoval všem.

Persony se dělí na tři typy:

- Primární persona (typ A) na tento typ persony je brán největší ohled, protože je nejrelevantnější a reprezentuje uživatele pro které je určen konečný produkt nebo služba.
- Sekundární persona (typ B) je to typ persony, která se za určitých okolností může stát primární osobou. Designéři se řídí principem rozpracovat design pro primární osobu, ale tak, aby to vyhovovalo i sekundární.
- Doplňková persona (typ C nebo negativní či anti-persona) tento typ persony symbolizuje uživatele, kteří daný produkt nebo službu nebudou používat. [6]

## **2.1.3 Use case**

Případ použití (česky Use case) je důležitým nástrojem a vychází ze seznamu uživatelských cílů. Poskytuje popis o chování systému během jeho použití a tímto se liší od uživatelského scénáře. Při jeho návrhu vycházíme z pohledu komunikace mezi systémem a uživatelem a při jeho popisu se často používají slova jako "očekává" a "požaduje". [6], [7]

#### **2.1.4 Scénář**

Scénář popisujeme z pohledu systému a uvádíme konkrétní grafické prvky, které budou zobrazeny a s kterými bude uživatel manipulovat. Je třeba také zaznamenávat reakce uživatele na jednotlivé akce. Scénář je psán chronologicky například od prvního spuštění aplikace uživatelem až do jeho odhlášeni z aplikace. [6], [8]

## **2.2 UX metodiky**

Metodiky pomáhají dodržovat struktury a pravidla, zdokumentovat poznatky, které byly zjištěny za roky výzkumu a analýzy. Skála metodik je široká, co dovoluje designérům nejen si zvolit právě jednu metodiku, ale je možné je kombinovat. UX metodiky se neustále vyvíjí, proto nelze jednoznačné určit, která metodika je "ta správná" a garantuje úspěšnost produktu, ale zároveň to neznamená, že mohou být kompletně ignorovány. [2]

7 fází procesu UX navrhování:

• l.fáze: Plán

a) na dané etapě tým pracuje nad rozpracováním a stanovením obecného plánu a definuje objem práce a cíle,

b) určení členů jednotlivého týmu a rozdělení práce mezi členy,

c) mohou také předem určit způsoby komunikace. Zda se budou potkávat převážně online nebo osobně, frekvence těchto schůzek a jejich charakter, zda tyto schůzky budou určeny pro řešení problémů a nebo pro ukázání splněného objemu práce.

- 2.fáze: Výzkum a analýza. Daná etapa zahrnuje veškerý výzkum buď zabývající se uživatelským výzkumem, ale i navíc průzkumem trhu. Bádání nových trendů, norm v designu nebo vývoje a dodatečně i legislativní stránkou.
- 3.fáze: Rozpracování wireframů a low-fidelity prototypů. V momentě, kdy tým má přesnou představu o svých uživatelích a chování trhu, designéři mohou začít pracovat nad wireframy.
- 4.fáze: High-fidelity prototyp. Na základě wireframů tým designérů rozpracovává high-fidelity prototyp, který má vzhled a přehled funkcionality konečného produktu.
- 5.fáze: Design. Určení všech designerských prvků včetně barevného schématu, velikosti a typu písma.
- 6.fáze: Kontrola a testování. Navržený prototyp nemusí splňovat úplně všechny interakce, ale zároveň musí obsahovat alespoň 80 % funkcionalit konečného

produktu. Je to simulační model, který má za úkol otestovat primární funkcionalitu na uživatelích. Pokud během testování byly odhaleny nedostatky designu nebo v interakci, UX tým provádí úpravy a pak zase probíhá další kolo testování.

7.fáze: Vývoj. Pokud výsledky testování byly vyhovující, UX tým odevzdá veškeré wireframy, prototypy a dokumentaci vývojářskému týmu. Což, však neznamená, že vývojáři nebyli zapojení do procesu vyvíjení wireframů a prototypů od začátku jejich návrhu a zpracování. [9]

#### **2.2.1 Double Diamond Model**

Jednou z klíčových UX metodik je Double diamond model (česky model dvojitého diamantu), který reprezentuje dva typy myšlení: divergentní a konvergentní. Daná metodika byla formalizovaná v roce 2005 britským poradcem pro design (British Design Council) a vyvinula se v rámci hluboké studie a analýzy řady světových značek jako Starbucks, Microsoft, Sony a sadu dalších. Tyto diamanty jsou ne vždycky jsou symetrické. Divergentní myšlení prochází procesem možných řešení různých problémů a návrhu nových nápadů. Konvergentní typ myšlení se zaměřuje na analýzu a filtraci idejí, které vedou k řešení jednotlivých problémů. [2]

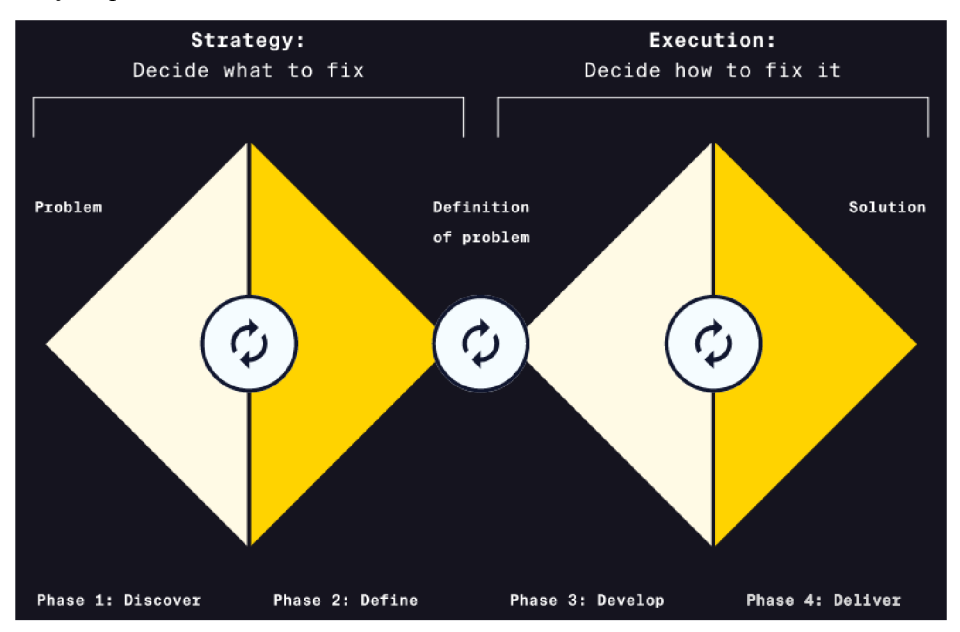

*Obrázek 3 - model dvojitého diamantu. Zdroj: [2]* 

Daná metodika v sobě zahrnuje čtyři fáze:

1) Objevování neboli výzkum (anglicky discover) - představuje divergentní strategii. Prozkoumání jednotlivého problému nebo celého trhu, poučení se nebo získání informací od různých uživatelů prostřednictvím rozhovoru neboli průzkumu, tj. získáváme informace od lidí, jichž se problém dotýká.

- 2) Definování neboli syntéza (anglicky define) konvergentní strategie. Třídění, transformace a analýza informací, získaných během první fáze, do konkrétních závěrů.
- 3) Rozvíjení neboli ideace (anglicky develop) divergentní vykonání. Rozpracování řady řešení konkrétních problémů, formulace hypotéz, evaluace nápadů, které byly získány prostřednictvím brainstormingu, workshopů nebo i do konce při testování low-fidelity prototypu uživatelem. Tyto nápady mohou být probrané s uživatelem nebo uvnitř jednotlivé společnosti, což pomůže určit jaké přesně nápady pro řešení problémů jsou vyhovující a s jakým potenciálem na úspěch.
- 4) Doručení neboli implementace (anglicky deliver) konvergentní vykonání. Vytvoření high-fidelity prototypu, jeho testování na uživatelích, poučení z jejich reakcí, v případě odhalení problémů - zapracování změn do návrhu s následujícím opakování postupů popsaných výše. Daný postup se bude opakovat, dokud výsledky nebudou uspokojivé a příslušná řešení mohou být zařazená do provozu. [10]

#### **2.2.2 Design Thinking**

Metoda Design Thinking (česky designové myšlení) vznikla v 60. letech 20. století designérskou konzultační firmou IDEO. Jejím cílem jsou především uživatelé a jejich potřeby nikoliv stát nebo manažeři, kteří mají zájem o produkt. Daná metoda se snaží pochopit požadavky jednotlivého uživatele, jeho problémy a snaží se navrhnout alternativní řešení. Například, pokud společnost bude chtít navrhnout design nových zubních kartáčků, postup designérů by byl zamyslet se nad samostatným procesem čištění zubů, prozkoumat různou řadu řešení tohoto procesu. Jinými slovy, každý proces návrhu designu je vnímán jako konkrétní problém, který musí mít efektivní řešení. [2], [11]

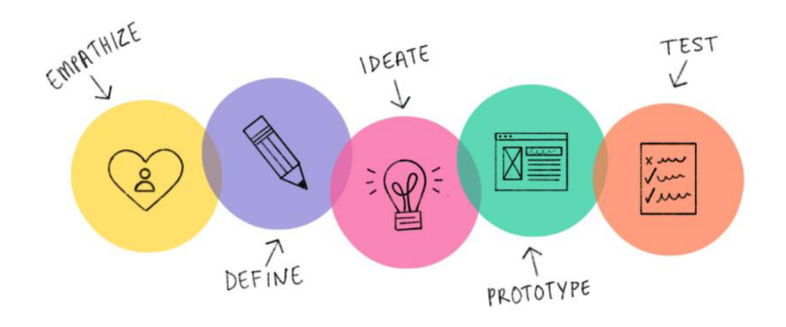

*Obrázek4-proces designové myšlení. Zdroj: [11]* 

Daná metoda v sobě zahrnuje pět fází:

- 1) Vcítit se (anglicky empathize): pochopení uživatele a jeho potřeby.
- 2) Definovat (anglicky define): definování problémů v souladu s potřebami uživatele.
- 3) Představit si (anglicky ideate): zapsání a zkoumání potenciálních idejí pro řešení problémů a důraz je kladen na kreativitu.
- 4) Návrh prototypu (anglicky prototype): řešení problémů pomocí rozpracování prototypů.
- 5) Otestovat (anglicky test): testování pomáhá odhalit nedostatky navrženého prototypu. [10], [11]

Proces popsaný víše představuje iterativní cyklus, což znamená, že může vést k předefinování problémů v jakékoliv fázi a vracet se do dřívějších fází.

#### **2.2.3 User-centered design**

Metoda User-centered design neboli user-driven design. Z názvu dané metodiky vyplývá, že uživatele staví do centru vývoje produktu a zapojuje je do návrhu od začátku. Daná metodika je také iterativní a vyžaduje zpětnou vazbu od uživatele jak během procesu vývoje, tak po spuštění finálního produktu.

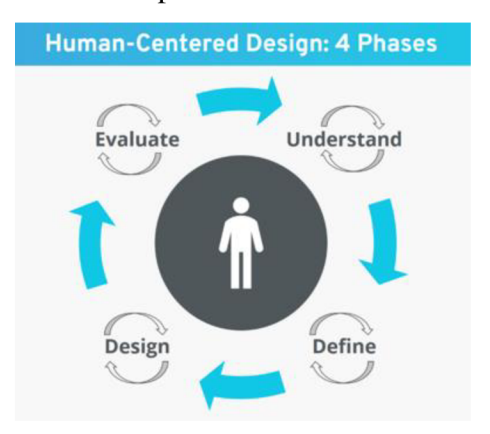

*Obrázek 5 - proces user-centered designu. Zdroj: [12]* 

Daná metodika zahrnuje v sobě následující činnosti:

- 1) Pochopení (anglicky understand): vcítit se do uživatele.
- 2) Specifikace (anglicky define): zaměření se na jednotlivý problém.
- 3) Design (anglicky design): brainstorming idejí a jejich implementace.
- 4) Vyhodnocení (evaluate): testování prototypu a hodnocení zpětné vazby. [10], [12]

## **2.3 Low-fidelity a high-fidelity prototypy**

Cílem návrhu prototypu spočívá vtom, že daný přístup umožňuje designérům prezentovat své návrhy a uskutečňovat ideje v praxi. Prototyp je jakási simulace konečného produktu a umožňuje otestovat způsob interakce mezi uživatelem a produktem.

Prototypy se dělí na dva typy: low-fidelity a high-fidelity. V překladu z angličtiny "fidelity" znamená "přesnost", a proto rozdíl mezi těmito pojmy spočívá v míře přesnosti návrhu prototypu a jak výrazně se blíží reálnému produktu [6]. Přesnost navrženého modelu se může lišit v oblasti vizuální, obsahové a komplexnosti interaktivity. Jaký přesně typ prototypu si zvolit závisí na UX týmu; mohou si vydat pouze low-fidelity nebo high-fidelity cestou. To záleží na firmě a na zákaznicích, protože rozpracování těchto modelů může být dost časově a nákladově náročné. Ale v praxi, pokud se jedná o velké firmy, často se vydají oběmi cestami: v první etapě rozpracují low-fidelity prototyp nebo wireframy (o kterých bude zaznamenáno v následující podkapitole), představí návrh a prodiskutují ho uvnitř členů týmu (který zahrnuje nejen designéry, ale i vývojáře a manažery), pak ho mohou otestovat na uživatelích, zjistit jeho silné stránky nebo nedostatky, přepracovat, pak zase proběhne diskuse v rámci týmu a vedlejší testování. V momentě, kdy low-fidelity prototyp bude odsouhlasen, začíná druhá etapa - převedení na míru high-fidelity a kroky, které byly popsané výše UX tým provádí ještě jednou. Z toho se dá poznat nakolik rozsáhlým a finančně náročným může projekt být. [13]

Low-fidelity prototypy se pak dělí na:

• papírové prototypy, což představují nejrychlejší způsob návrhu a modelování interakce uživatele s produktem. Velká výhoda papírových náčrtů spočívá v tom, že během jejich rozpracování tým pomocí brainstormingu navrhuje různé ideje, a protože na dané etapě se vůbec nebere v potaz vzhled uživatelského rozhraní, spolupráce o funkcionalitě probíhá efektivně a určuje se pozicování různých elementů na obrazovce (například na jakém místě se zobrazí tlačítko

"odhlásit": v pravém horním nebo v levém dolním rohu obrazovky a jaký typ pozicování bude intuitivnějším a snadnějším pro uživatele).

• klikací prototypy slouží pro digitální reprezentaci interakce uživatele s aplikací. Každý frame obsahuje jednoduché nakreslené prvky a jsou spojené proklikávajícími jednotkami. Například ve Figmě se dá nakreslit low-fidelity prototyp a určit proklikávající akce mezi těmito prvky. [14]

High-fidelity prototypy se pak dělí na:

- prototyp s vysokou mírou přesnosti zpracované pomocí maketu neboli mockupů. Daný návrh dává uživatelům přesnou představu budoucího produktu, což zahrnuje jeho konečný vzhled a funkcionalitu. Všechny prvky mají předem definovanou výšku a šířku, barvu, pozicování a každé tlačítko by mělo mít svou funkcionalitu a umožnit uživateli provádět jednotlivé akce po jejich stisknutí.
- prototyp s vysokou mírou přesnosti využívající elementy kódování. Nejde o samostatné kódování, ale například o nástroje jako UXPin Merge nebo Figma, v kterých jsou vypracovány designerské komponenty obsahující prvky frontendových knihoven jako React nebo Angular. Tyto komponenty fungují a mají přesný vzhled zmíněných knihoven, co přibližuje prototyp k finálnímu produktu. [13]

Low-fidelity prototypy stačí nakreslit tužkou, propiskou nebo markérem a výhodou je to, že designéři mohou rychle a snadno vyzkoušet svoje nápady, a navíc daný způsob dovoluje ušetřit náklady. Zároveň návrh high-fidelity prototypu pomáhá usnadnit práci pro vývojáře, kteří se nepotřebují zabývat UX metodikami v plně míře a řešit celou řadu designérských nápadů. [13], [14]

#### **2.3.1 Wireframy**

Mezi low-fidelity nástroje pro rozpracování návrhu aplikace patří wireframy. Wireframe představuje vizuální rozložení prvků a uspořádání obsahu uživatelského rozhraní. Wireframy se vyskytují v rané fázi návrhu a vývoj aplikací se začíná z wireframů.

To je velmi hrubý náčrt budoucí aplikace nebo webové stránky a cílem je uspořádání prvků jako tlačítek, sekcí neboli obrázků na stránce. V momentě, kdy vznikl požadavek na vývoj webového produktu nebo aplikace, v první fázi designéři nezačínají řešit velikost písmen nebo barevnou paletu. Důležitá je "architektura" produktu, tj. je zapotřebí ujasnit,

jaké prvky se budou zobrazovat na úvodní obrazovce, jak bude přibližně vypadat proces registrace uživatelů. Zda při registraci uživatel má vyplnit nejen svůj e-mail a heslo, ale zároveň vyplnit nějaké doplňující informací jako narozeniny nebo vysokou školu. A pokud ano, je potřeba řešit, zda to bude uživatele obtěžovat při prvním přihlášení a zda tyto informace vůbec uvádět nebo je to zbytečné a náročné. [2]

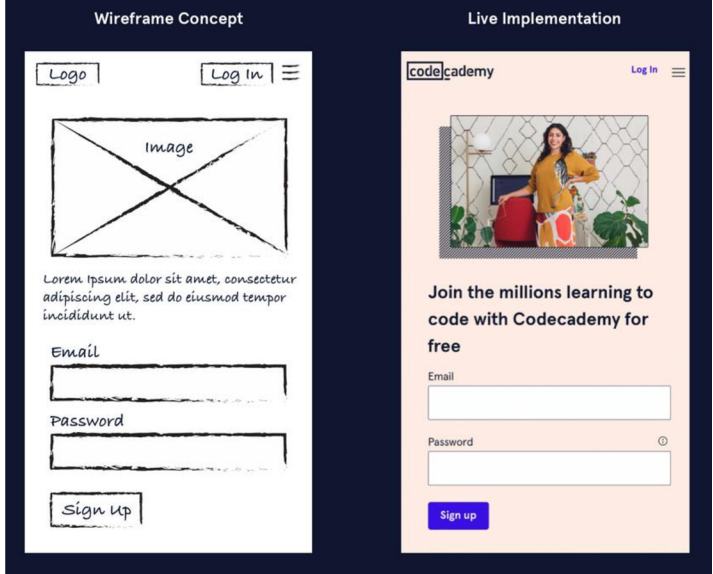

*Obrázek 6 -wireframe uživatelského rozhraní a finální produkt. Zdroj: [2]* 

## **2.4 Nástroj pro vytváření prototypů**

Dříve populárním nástrojem skoro na všechno, co bylo spojeno s grafikou a fotografiemi, byl Photoshop. Ale v éře webdesignu tyto funkce převzaly na sebe design nástroje jako Figma nebo Axure PR. Pomocí prototypových nástrojů designér může vytvořit high-fidelity prototyp budoucí aplikace. Jednou z nejznámějších je Figma. [15]

Figma je cloud-based kolaborační editor pro rozpracování wireframů a prototypů. Veškerá práce v editoru se ukládá na cloudu a může nad jedním projektem pracovat nebo sledovat změnu prací několik profesionálů jako samotný UX designér, copywriter neboli kodér. UX designér pracuje především nad vytvořením prototypu a jeho vzhledu, copywriter vkládá texty a kodér používá Figmu jako zdroj pro kódování stránky nebo aplikace podle navrženého a odsouhlaseného designu. [16], [17]

Ve Figmě designér může rozpracovávat jak low-fidelity wireframy, tak i highfidelity prototypy. Tento nástroj dovolí vytvářet své vlastní šablony například pro vytváření person, vizitky a řadu dalších ilustračních a designérských prvků.

Další velká výhoda tohoto nástroje jsou komponenty (anglicky components) a varianty (anglicky variants). Při práci nad projektem UX designér vytváří jeden obrovský design systém, který musí být nějak udržitelný. Proto tady do hry vstupují komponenty. To jsou prvky uživatelského rozhraní jako například tlačítka, ikonky, textové inputy atd., které mohou být znovu použitelné v jednom nebo několika projektech. Při vytváření návrhu webové stránky, designér musí nakreslit chování webové stránky včetně responzivního designu, tj. bude ji mít nakreslenou pro počítač, tablet a mobilní zařízení. Aby designér nevytvářel stejné tlačítko xkrát, nakreslí jedno, z něhož vytvoří hlavní komponentu, z které může dělat další kopie. Pokud designér provede změny hlavní komponenty, vyvolá tím změny v jejích kopiích, které se mohou vyskytovat více než stokrát. [17]

## **2.5 Testování použitelnosti**

Testování použitelnosti nebo testování uživatelské zkušenosti (anglicky usability testing) pomáhá určit, zda nebo do jaké míry je produkt pohodlný, srozumitelný a snadný při používání pro uživatele. Ale zároveň, pokud produkt obnáší nějaké nejasnosti nebo není přehledný, daný test pomáhá určit jeho slabá místa, která by měla být odstraněná [19].

Důležité elementy jsou:

- 1) Moderátor (anglicky facilitator). Jeho úkolem je provést účastníka celým procesem testování.
- 2) Úkoly (anglicky tasks). Dosažitelná řada aktivit, kterými musí projít účastník.
- 3) Účastník (anglicky participant), který je skutečným uživatelem budoucího produktu. [20]

Proces testování probíhá v přítomností moderátora a účastníka, jemuž moderátor dává úkoly podle předem připraveného testovacího scénáře, a tyto úkoly uživatel musí splnit. Moderátor důkladně sleduje interakce respondenta s produktem, odpovídá na jeho otázky a klade doplňující otázky. Daný testovací scénář nemusí obsahovat veškeré funkcionality aplikace, často se testují jen ty nejdůležitější. Nejrozšířenější počet respondentů je pět. [19], [21]

Úkoly, které vykonává uživatel, se dají charakterizovat jako "reálné" úkoly, tj. funkcionalita aplikace. Často úkoly zní následovně: "Jak byste se přihlásil/a?", "Kde byste mohl/a najít informace o své objednávce?". Tyto instrukce mohou být jak velmi konkrétní a specifické tak dost obecné v závislosti na typu testování nebo samotné aplikaci. Každý pozitivní nebo negativní výsledek scénáře si moderátor poznamenává. Formulace úloh je dost důležitá, aby respondent mohl pochopit a ujasnit si, co přesně musí udělat. Během testování moderátor může poprosit účastníka přemýšlet nahlas, aby dostal celkový přehled o chování a chodu myšlenek uživatele při používání aplikace. [20]

Při testování je velmi žádoucí, aby testování probíhalo na skutečných uživatelích, tj. na cílové skupině, která pak bude používat testovaný produkt nebo již předtím používala podobnou službu nebo aplikaci. [20], [22]

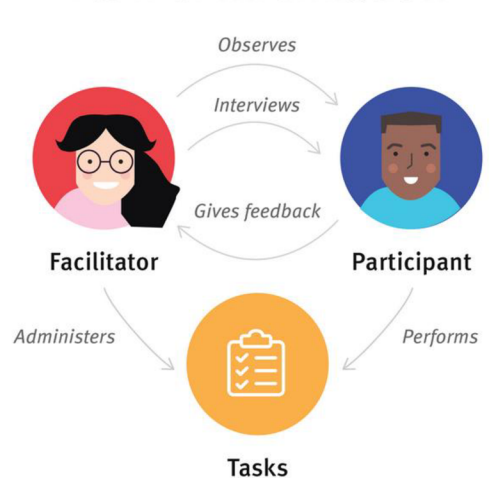

## **Usability Testing: Flow of Information**

*Obrázek 7'— Proces testování použitelnosti. Zdroj: [20]* 

#### **2.5.1 Kvalitativní a kvantitativní testování**

Testování použitelnosti se mohou dělit na kvantitativní a kvalitativní.

Častěji se používá kvalitativní testování a je zaměřené na sbírání osobních poznatků nebo zážitků lidí, kteří používají daný produkt nebo službu. Daný typ testování má výhodu v odhalení a rozpoznávání problémů v uživatelském rozhraní. [20]

Na druhou stranu kvantitativní testování je zaměřeno především na sbírání metrik a nejběžnějšími jsou úspěšnost splněného úkolu a čas na jeho splnění. [20]

#### **2.5.2 Vzdálené a osobní testování**

Dalším typem členění testování podle Nielsen group je osobní (anglicky in-person) a vzdálené.

Osobní testování probíhá takovým způsobem, že moderátor a uživatelé se nacházejí na stejné lokalitě buď v laboratoři a nebo v nějaké neformální místnosti jako kavárna, což závisí na projektu a velikosti společnosti, která dané testy provádí. [20], [21]

Vzdálené testování se provádí na dálku a mohou se také členit na moderované a nemoderované. Vzdálené moderované testování je podobné jako osobní s jediným rozdílem spočívajícím v lokalitě moderátora a účastníka, kdy jsou oba v různých místech a komunikace probíhá například přes Skype, Google Meets nebo jiný softwarový nástroj. Oproti tomu vzdálené nemoderované testování se liší tím, že uživatel obdrží seznam otázek a bude vzdáleně sledován moderátorem. Kromě toho, v některých případech, veškerá interakce s produktem se může natáčet a pak pečlivě prostudovat moderátorem nebo designérem. [20], [21]

## **3 Vlastní práce**

#### **3.1 Motivace**

Primárním cílem a motivací pro vytvoření specifikace uživatelského rozhraní aplikace je usnadnit správu a zakoupení permanentek zaměřujících se na taneční studio. Z osobní zkušenosti autorky, některá taneční studia pro sledování docházky klientů používají papírové lístky, kde vyplní jimi zvolenou taneční disciplínu, platnost permanentky a datum přítomnosti na taneční hodině.

#### **3.2 Cíle**

Hlavním cílem je navrhnout aplikaci, která by dovolila snadno a intuitivně spravovat a rezervovat si permanentky, sledovat svou docházku a byla ovladatelnou pro všechny věkové kategorie.

#### **3.3 Persony**

#### **3.3.1 Primární persona**

**Jméno a příjmení:** Dominika Vaněčková **Pohlaví:** žena **Věk:** 28 **Koníčky:** body balet, filmy, počítačové hry, malování

**Typický den:** Vstává v šest ráno a v sedm ráno jede do práce. Pracuje na plný pracovní úvazek jako programátorka a celý den tráví u počítače. Obyčejně končí práci ve čtyři hodiny večer a po práci jede do tanečního studia, kde navštěvuje hodiny body baletu, a navíc uvažuje i o zapsání na strečink. V dny, kdy nechodí do taneční školy, navštěvuje hodiny malování, protože ráda maluje od dětství. V 18:30 se vrací domů, odpočívá, často se dívá na filmy nebo seriály a v jedenáct hodin večer jde spát.

**Historie:** Dominika se narodila v Praze a neplánuje se nikam přestěhovat. V dětství chodila na kurzy malování, protože chtěla pracovat jako architektka. Po získání maturity šla na vysokou technickou školu a vystudovala informatiku a momentálně pracuje jako frontend kodérka. Ráda sportuje od dětství. Když chodila na základní školu, její rodiče ji zapsali na gymnastické kurzy. Během studia na vysoké škole objevila kurzy z body baletu a zamilovala se do nich a pravidelně je navštěvuje již pět let.

**Cíl pro použití aplikace:** Dominika chodí do taneční školy, kde se pro kontrolu její docházky používají papírové permanentky, na kterých trenérka vyplňuje jméno klienta, název taneční disciplíny a datum návštěvy. Aplikace by ji pomohla snadno sledovat své zakoupené permanentky a kupovat další. Protože se snaží skoro všechno spravovat přes chytrý telefon, daná aplikace by mohla pro ni mít velkou výhodu.

#### **3.3.2 Sekundární persona**

**Jméno a příjmení:** Petr Miiller **Pohlaví:** muž

**Věk:** 20

**Koníčky:** běh, hudba, psychologie, streaming (živé vysílání na YouTube)

**Typický den:** Vstává v osm hodin ráno, snídá a pak celý den vede konzultace s klienty, protože pracuje jako psycholog. Ve tři hodiny odpoledne po práci občas jde běhat, každé pondělí v osm hodin večer živě vysílá na YouTube. Rád během streamu nebo po něj hraje na kytaru nebo se učí nové písničky. Večer jde na dlouhé procházky nebo tráví čas doma, kde hraje počítačové hry.

**Historie:** Pochází z Rakovníku, po gymnáziu nastoupil na vysokou školu a přestěhoval se do Prahy, kde vystudoval obor psychologie. Rád pomáhá svým klientům, a proto také založil kanál na YouTube, aby alespoň obecně mohl pomoc lidem nebo jim poradit, kam by se mohli obrátit. Běhá několik dnů v týdnu, ale zároveň už nějakou dobu chce zkusit zapsat se na strečink, aby mohl protahovat své svaly.

**Cíl pro použití aplikace:** Kdyby si rozhodl zapsat se na hodiny strečinku, daná aplikace byla by pro něj užitečná.

#### **3.3.3 Negativní persona**

**Jméno a příjmení:** Eliška Svobodová **Pohlaví:** žena **Věk:** 35 **Koníčky:** malované křížovky, projektování, zpěv

**Typický den:** Vstává v devět hodin ráno a v deset hodin přichází do práce. Pracuje jako projektantka a její práce občas vyžaduje hodně jízdy městem, aby navštívila úřady a potkala se se svými klienty. Snídá a pije kávu v práci, tráví v ní do šesti hodin večer. Večer se dívá na filmy nebo čte noviny, čte knížku a jde spát kolem dvanácti hodin večer. Ráda zpívá, a proto má svou hudební kapelu, s kterou se potkává skoro každý víkend.

**Historie:** Žije v Praze a pochází ze Slovenska. Když jí bylo deset let, její rodiče se rozhodli přestěhovat do Prahy kvůli práci. Vystudovala obor stavebního inženýrství na vysoké škole v Pardubicích a už patnáct let pracuje jako projektantka. Nikdy nebyla moc aktivním dítětem, a proto velký zájem o sport nemá. Občas může shlédnout fotbalový zápas během luštění malovaných křižovatek, ale brzy se po dlouhém sledování začíná nudit a buď jde na procházku nebo do kavárny, kde se setkává se svými kamarádkami.

**Cíl pro použití aplikace:** Protože není aktivní a nemá žádný zájem o sport, daná aplikace není pro ni přínosnou, a proto nemá motivaci ji používat.

## **3.4 První spuštění**

#### **3.4.1 Use case**

Při prvním spuštění aplikace uživatel očekává logo aplikace a krátký popis funkcionalit aplikace.

#### **3.4.2 Scénář**

Systém zobrazí uživateli obrazovku s karuselem obrázků a krátkými popisy, které mají za úkol seznámit uživatele s funkcionalitami aplikace. Systém čeká, pokud uživatel prohlédne všechny tři obrázky (každý má pod sebou unikátní textový popis) a stiskne tlačítko "Get started".

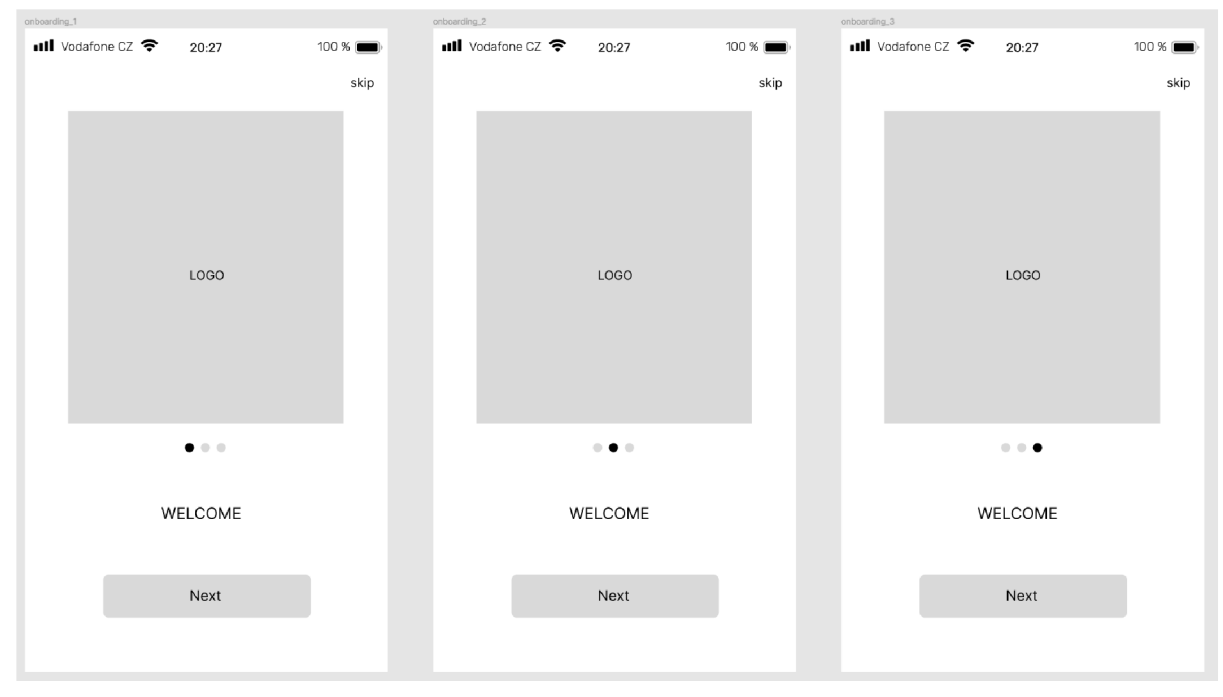

**3.4.3 Logický a grafický design** 

Obrázek 8 – onboarding obrazovky – wireframe

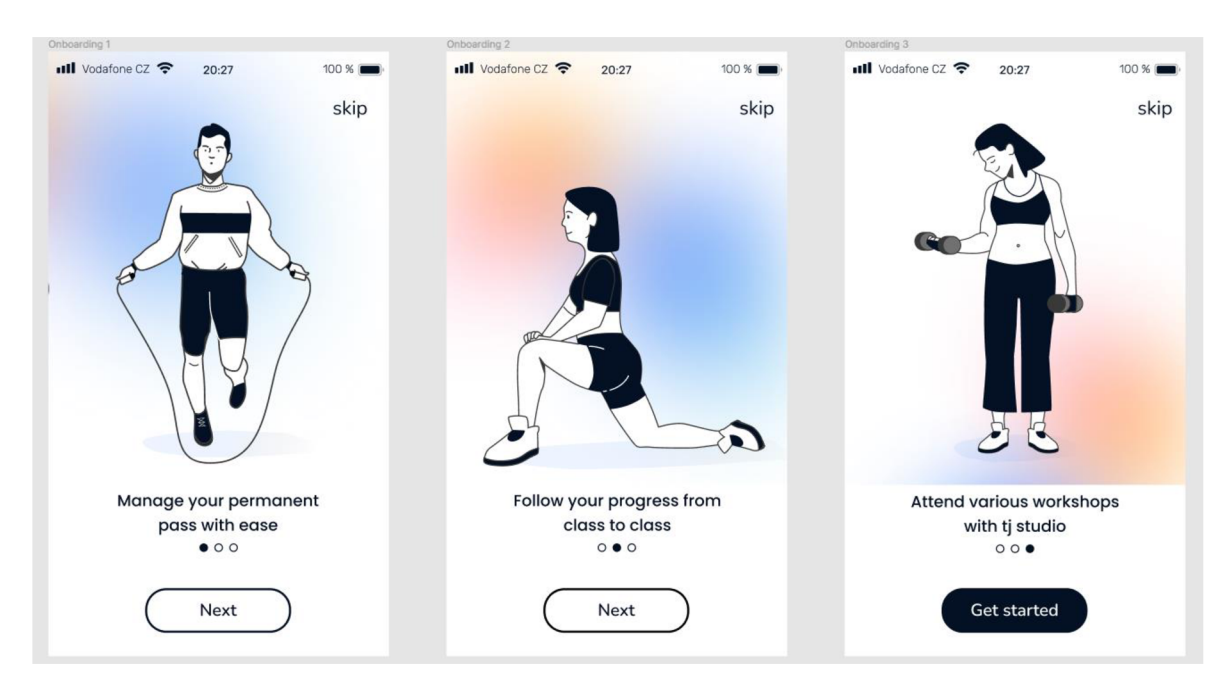

Obrázek 9 – onboarding obrazovky – prototyp

## **3.5 Úvodní obrazovka**

#### **3.5.1 Use case**

Na úvodní obrazovce uživatel očekává zobrazení logo aplikace, úvodní text, tlačítko pro přihlášení, tlačítko pro registraci.

#### **3.5.2 Scénář**

Na úvodní obrazovce při prvním spuštění systém zobrazí uživateli úvodní text a bude čekat na kliknutí na jednou z nabízených možnosti: přihlásit nebo se zaregistrovat.

## **3.6 Registrace**

#### **3.6.1 Use case**

Na stránce s registrací uživatel očekává:

- ikonku pro návrat zpět,
- text s informační hláškou,
- vyplnění osobních údajů,
- souhlas se zpracováním osobních údajů,
- tlačítko pro potvrzení vytvoření účtu,
- možnost se zaregistrovat přes Google nebo Facebook.

#### **3.6.2 Scénář**

Systém očekává, že uživatel vyplní své osobní údaje jako e-mail, heslo a potvrdí své heslo. Systém umožní, jak zobrazit heslo ale také ho zašifrovat.

Pod textovými poli bude uživatel upozorněn, že při registraci uživatel souhlasí se zpracováním osobních údajů.

Systém očekává, že uživatel stiskne tlačítko "Sign up" nebo se uživatel může zaregistrovat pomocí Google nebo Facebook účtů.

Systém zobrazí šipku, aby se uživatel mohl vrátit zpět. Po klepnutí na ni systém přesměruje uživatele zpět na úvodní obrazovku, kde bude zobrazeno logo a tlačítka pro přihlášení a registraci.

## **3.6.3 Logický a grafický design**

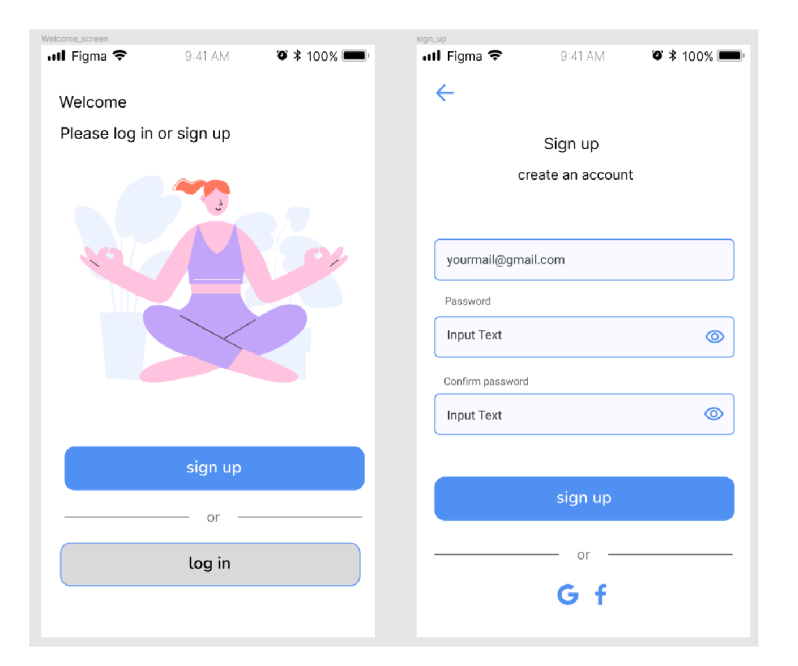

*Obrázek 10- welcome obrazovka, registrace - první prototyp* 

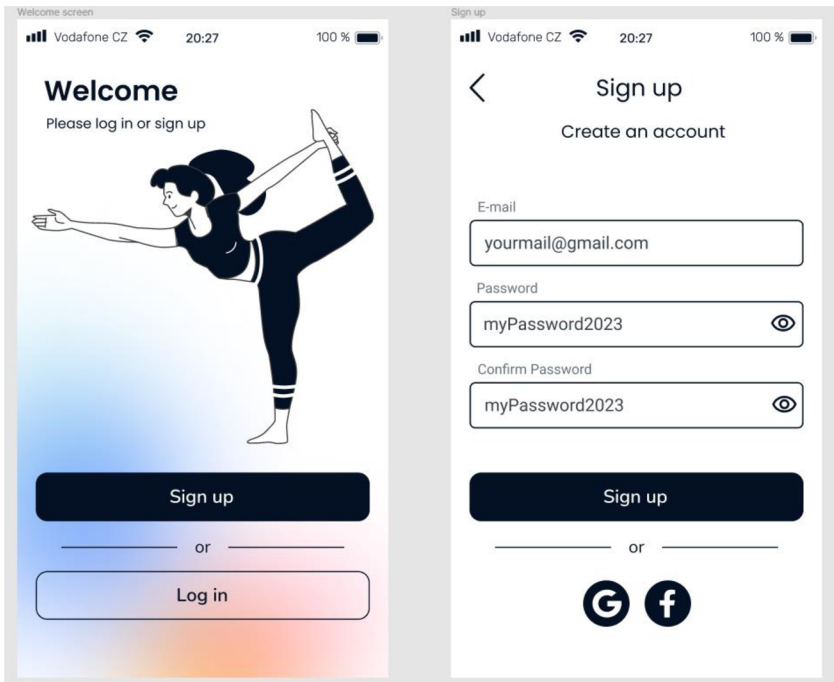

*Obrázek 11 - welcome obrazovka, registrace - prototyp* 

## **3.7 Přihlášení**

### **3.7.1 Use case**

Na stránce pro přihlášení uživatel očekává možnost se přihlásit pomocí svého emailu a vytvořit heslo, alternativní možnost se přihlásit přes účet Google nebo Facebook.

## **3.7.2 Scénář**

Systém zobrazí informace o tom, že se jedná o přihlášení a poprosí uživatele přihlásit se. Pod informačním textem jsou zobrazená textová pole, systém čeká na jejich vyplnění. Systém zobrazí ikonku oka, v případě, kdyby uživatel chtěl rozkrýt své heslo.

Systém zobrazí tlačítko pro návrat zpět a uživatel očekává, že po jeho stisknutí bude přesměrován na úvodní obrazovku. Pokud všechny údaje budou vyplněny správně, může uživatel být přesměrován na hlavní obrazovku.

Systém zobrazí také tlačítka pro přihlášení přes účet Google nebo Facebook.

## **3.7.3 Logický a grafický design**

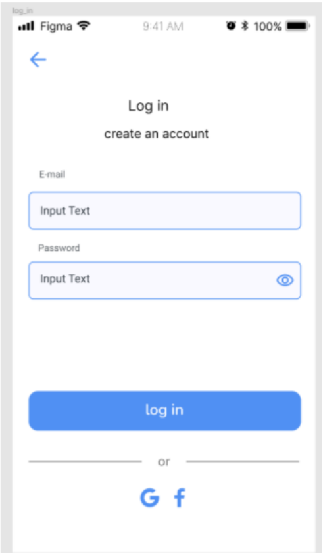

*Obrázek 12 - přihlášení - první prototyp* 

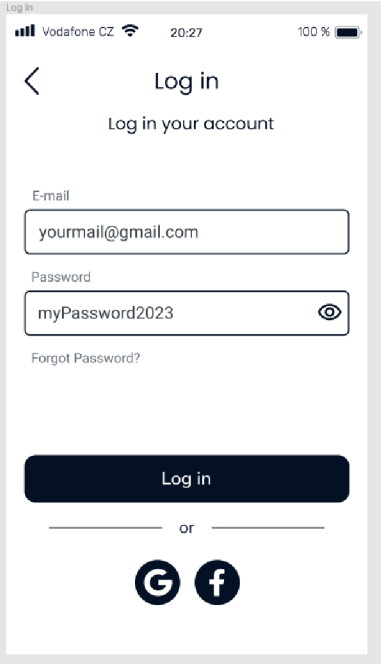

*Obrázek 13 - přihlášení - prototyp* 

## **3.8 Hlavní obrazovka**

#### **3.8.1 Use case**

Na hlavní obrazovce uživatel očekává:

- zobrazení nadcházejících tanečních hodin, ("Upcoming classes"),
- sekci pro prohlédnutí svých permanentek  $($ "My permanent cards"), přehled jednorázových akcí například workshop nebo exkluzivní hodiny ("Classes and workshops"), statistiku pravidelné návštěvnosti tanečních hodin ("Statistics") a možnost rezervace permanentky ("Book permanent card"),
- hlavní dolní menu pro prohlédnutí hlavní stránky, kalendáře a profilu.

#### **3.8.2 Scénář**

V horní části obrazovky systém zobrazí sekci "Upcoming classes", po stisknutí na tuto sekci uživatel očekává, že bude přesměrován na obrazovku, kde bude náhled všech blížících se tanečních hodin a bude mít možnost je třídit podle typů permanentek.

Systém zobrazí sekci "My permanent cards", po jejím stisknutí bude uživateli zobrazení seznam všech jeho aktuálních permanentek.

Systém také zobrazí sekci "Classes & workshops", po její stisknutí bude uživatel přesměrován na seznam jednorázových tanečních akcí a workshopů, na které se uživatel může přihlásit.

Systém zobrazí sekci "Statistics", po jejím stisknutí bude uživatel přesměrován na stránku se statistikami.

Systém zobrazí sekci "Book permanent card", po jejím stisknutí bude uživateli zobrazen seznam tanečních hodin, které si uživatel může koupit.

V dolní části obrazovky systém zobrazí hlavní menu s třemi sekcemi: hlavní obrazovka, kalendář a profil.

#### **3.8.3 Logický a grafický design**

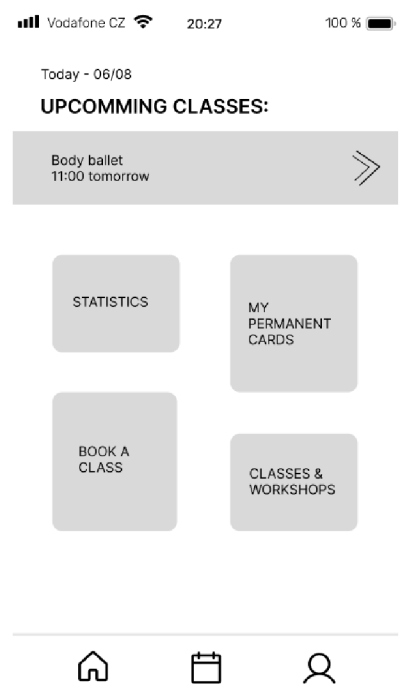

*Obrázek 14- hlavní obrazovka - wireframe* 

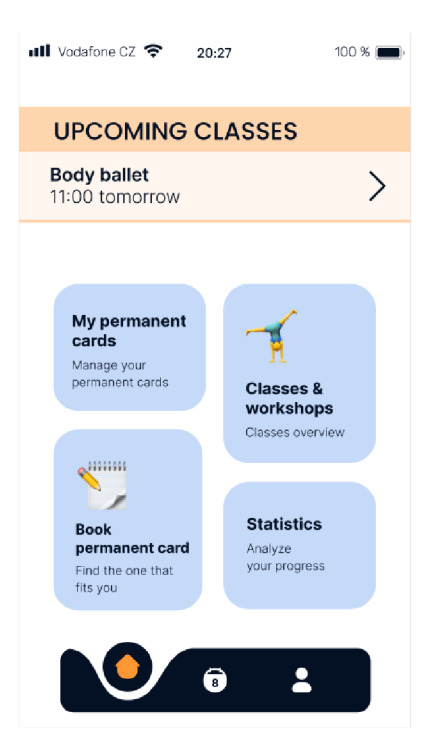

*Obrázek 15 - hlavní obrazovka - prototyp* 

## **3.9 Menu (dolní panel)**

#### **3.9.1 Use case**

Na dolním panelu uživatel očekává přesměrování na hlavní obrazovku, zobrazení kalendáře, přesměrování na uživatelský profil.

#### **3.9.2 Scénář**

V dolní části obrazovky systém uživateli zobrazí menu neboli dolní panel s příslušnými ikonami.

V případě klepnutí na první ikonu domů, systém přesměruje uživatele na hlavní obrazovku.

Pokud uživatel stiskne ikonu kalendáře uprostřed, očekává se, že bude přesměrován na obrazovku s kalendářem.

Pokud uživatel stiskne tlačítko s ikonou uživatele, bude přesměrován na obrazovku svého profilu.

## **3.9.3 Logický a grafický design**

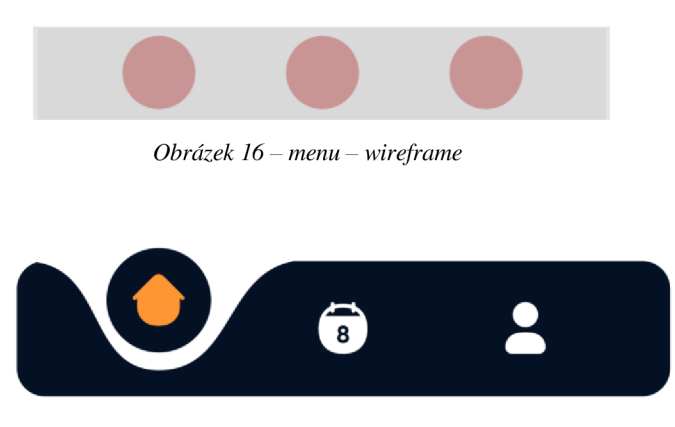

*Obrázek 17- hlavní obrazovka - prototyp* 

## **3.10 Profil uživatele**

#### **3.10.1 Use case**

Ve svém profilu uživatel očekává:

- zobrazení jeho osobních údajů jako fotografie, jméno a e-mail,
- zobrazení tlačítek pro editaci svého profilu, změnu jazyka, nastavení notifikací, může si přečíst podmínky společnosti a obrátit se na podporu,
- zobrazení tlačítka pro odhlášení.

#### **3.10.2 Scénář**

Systém zobrazí fotografii uživatele, kterou může změnit. Pak systém zobrazí jméno a e-mail, které uživatel zadal při registraci.

Systém zobrazí jednotlivé sekce například "Edit profile". Po stisknutí na toto tlačítko, uživatel bude přesměrován na obrazovku, kde může upravit své osobní údaje. Systém také zobrazí tlačítko pro nastavení notifikací. Pak systém zobrazí tlačítko pro změnu jazyka, "Language", po jeho stisknutí bude uživateli dána možnost nastavení jazyka. Systém zobrazí tlačítko pro přečtení obchodních podmínek. Pak systém zobrazí tlačítko, pomocí kterého se uživatel obrátí na podporu v případě nějakých nejasností.

Systém také zobrazí v horním pravém rohu obrazovky, tlačítko pro odhlášení z aplikace, "Log out".

## **3.10.3 Logický a grafický design**

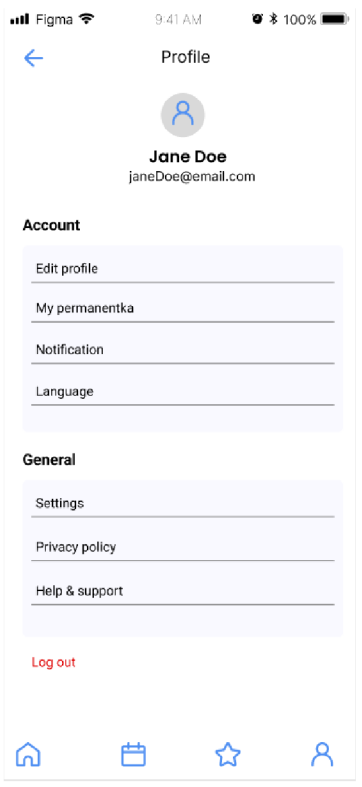

*Obrázek 18-profil uživatele - první prototyp* 

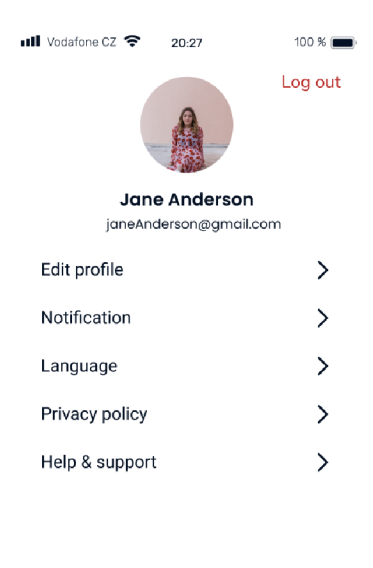

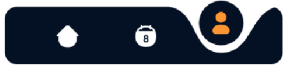

*Obrázek 19-profil uživatele - prototyp* 

## **3.11 Editace profilu uživatele**

### **3.11.1 Use case**

Uživatel očekává možnost změnit svoje osobní údaje jako jméno, heslo, e-mail a země.

## **3.11.2 Scénář**

Systém zobrazí uživateli textové pole obsahující jméno, heslo, e-mail a země. Systém čeká, pokud uživatel je změní. Po jejich úpravě systém čeká až uživatel stiskne tlačítko "Save". Po jeho stisknutí se uživateli zobrazí informační hláška, že údaje byly úspěšně upravené.

V případě, že je uživatel nechce měnit, může stisknout tlačítko zpět a bude přesměrován na stránku svého profilu.

## **3.11.3 Logický a grafický design**

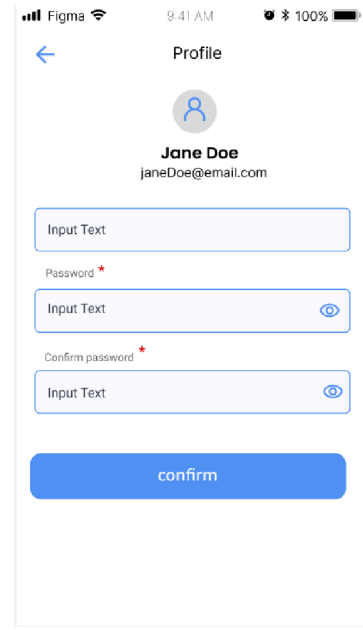

*Obrázek 20 - úprava profilu - první prototyp* 

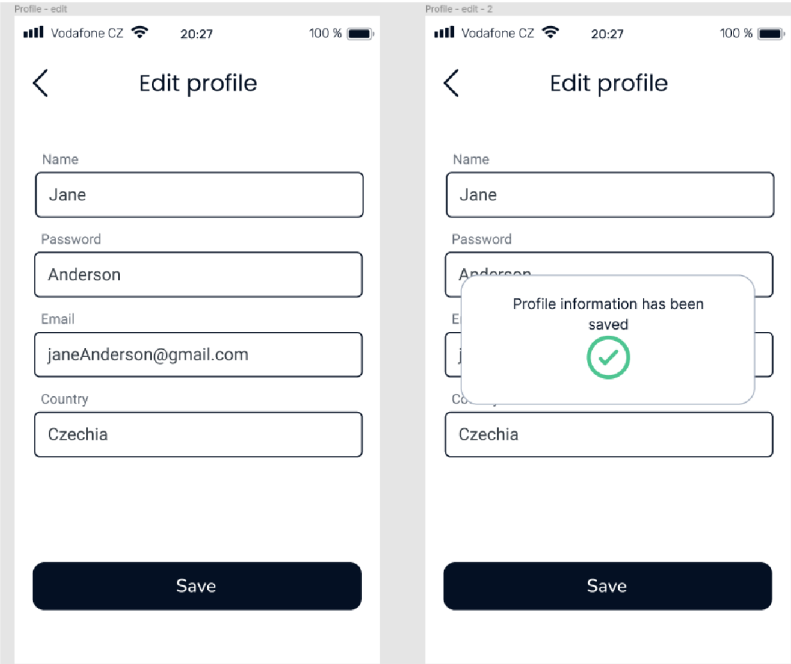

*Obrázek 21 - úprava profilu -prototyp* 

## **3.12 Nastavení jazyku (profil)**

#### **3.12.1 Use case**

Uživatel očekává zobrazení seznamu jazyků, z kterých si může vybrat pro něj vyhovující jazyk, možnost vrátit se zpět.

## **3.12.2 Scénář**

Systém čeká, až uživatel vybere jeden jazyk ze seznamu zobrazených. Po kliknutí na jednu z možností, systém změní jazyk aplikace. V případě, kdy si uživatel rozmyslí danou změnu provádět, může stisknut na tlačítko zpět a bude přesměrován na svůj osobní profil.

#### **3.12.3 Logický a grafický design**

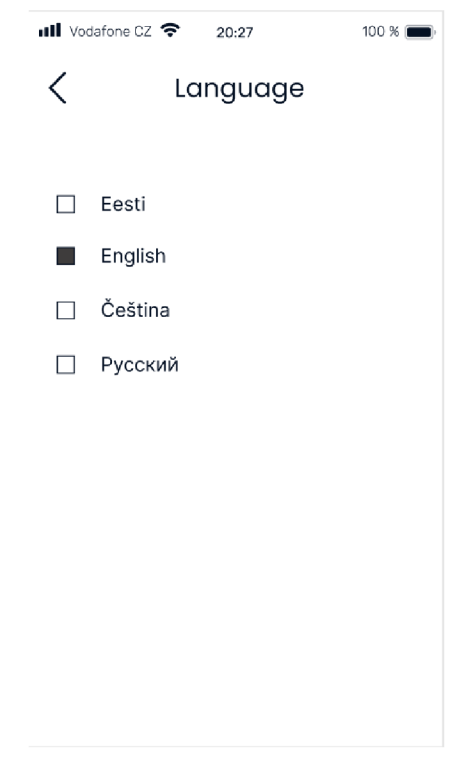

*Obrázek 22 - úprava jazyku -prototyp* 

## **3.13 Upcoming classes**

## **3.13.1 Use case**

Uživatel očekává:

- zobrazení podrobného přehledu nadcházejících hodin, včetně dátumu, času a příslušného trenéra,
- zobrazení rozdělení jedné obrazovky na dvě sekce, pokud uživatel má více než jednu permanentku.

## **3.13.2 Scénář**

Systém zobrazí uživateli podrobný přehled blížících se tanečních hodin za aktuální měsíc. Obrazovka je rozdělena na dvě sekce, pokud uživatel má více než jednou permanentku a může volit mezi jednou nebo druhou sekcí.

## **3.13.3 Logický a grafický design**

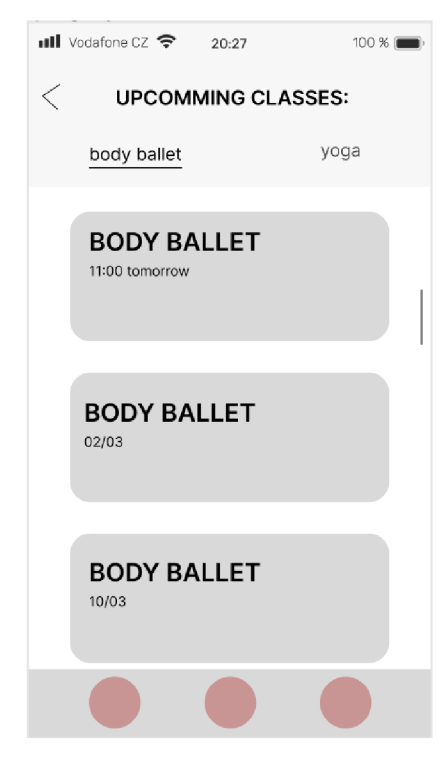

*Obrázek 23 - upcoming classes: body ballet - wireframe* 

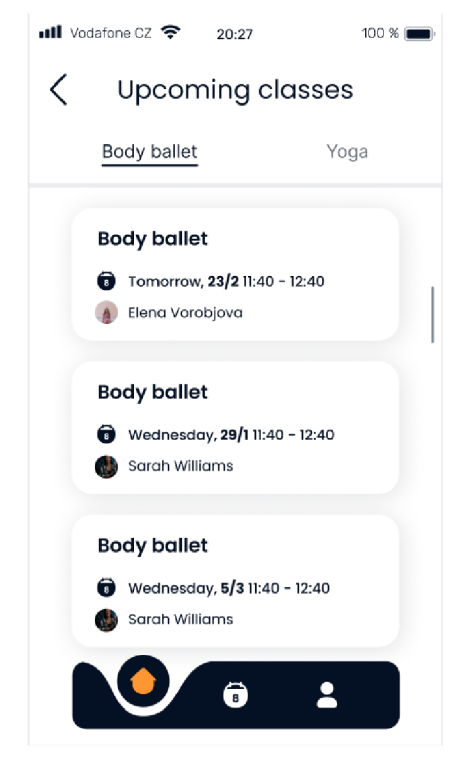

*Obrázek 24 - upcoming classes: body ballet - prototyp* 

## **3.14 My permanent cards**

### **3.14.1 Use case**

Uživatel očekává zobrazení výpisu všech aktivních permanentek a jejich platné období, možnost si koupit další permanentku.

## **3.14.2 Scénář**

Systém zobrazí uživateli dvě zakoupené a aktivní permanentky a zároveň jejich platné období. Po kliknutí na jednou z nich bude uživatel přesměrován na obrazovku, kde je může upravovat a zrušit.

Systém také zobrazí tlačítko "Book", aby si mohl koupit další permanentku.

## **3.14.3 Logický a grafický design**

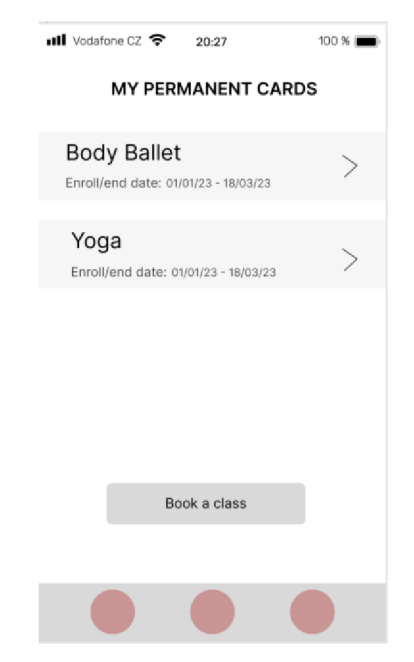

*Obrázek 25 - my permanent cards - wireframe* 

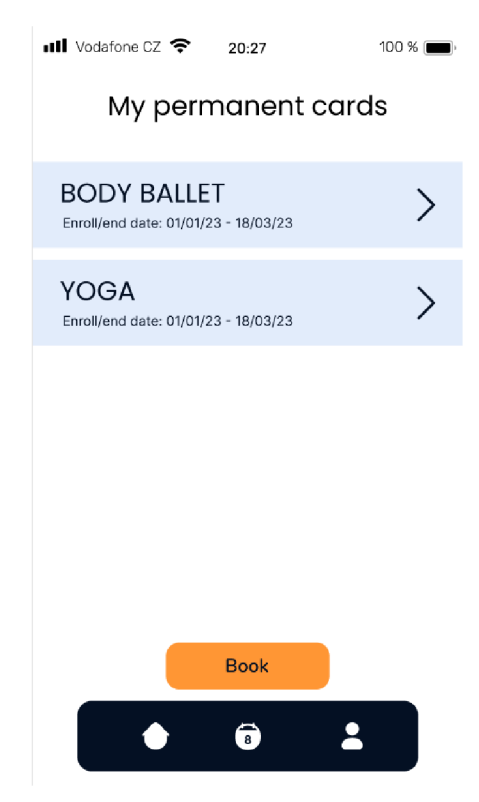

*Obrázek 26 - my permanent cards - prototyp* 

## **3.15 Body ballet / Yoga**

## **3.15.1 Use case**

Uživatel očekává:

- zobrazení platného období své permanentky,
- možnost editace dátumu a času své hodiny,
- možnost se podívat na podrobnější přehled taneční hodiny,
- možnost zrušit svou permanentku,
- zobrazení informační hlášky ohledně pravidla zrušení své permanentky.

#### **3.15.2 Scénář**

Systém zobrazí permanentku s názvem zvolené taneční disciplíny, pak její platnost ve formátu datumu.

Systém pak zobrazí tlačítka pro úpravu datumu a času příslušné hodiny a podrobný přehled taneční hodiny.

Systém zobrazí tlačítko pro zrušení permanentky, "Cancel class". Systém čeká, že uživatel ho stiskne a po jeho stisknutí se objeví dotaz, zda uživatel opravdu chce hodinu

zrušit. Po stisknutí tlačítka "Yes", se uživateli zobrazí další informace, že zrušení proběhlo úspěšně a pak bude přesměrován zpět do stránky "My permanent cards", kde se objeví jedna aktivní permanentka.

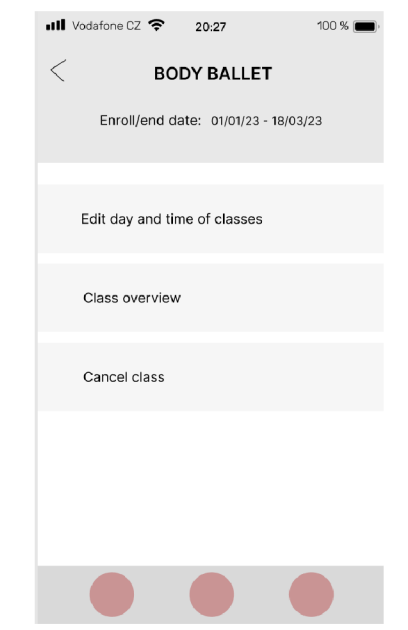

## **3.15.3 Logický a grafický design**

*Obrázek 27- podrobní přehled hodiny: body ballet - wireframe* 

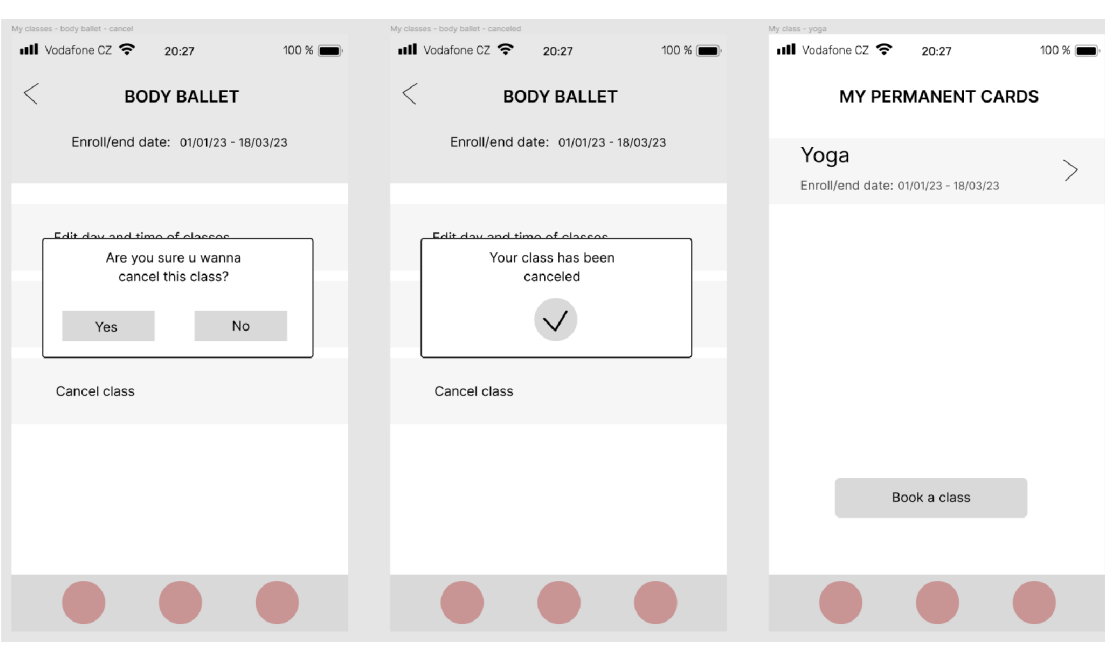

*Obrázek 28 - proces smazání jedné permanentky - wireframe* 

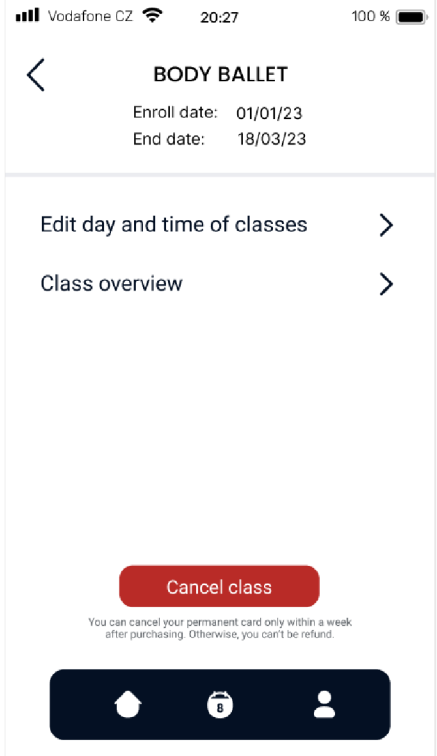

*Obrázek 29 - podrobní přehled hodiny: body ballet - prototyp* 

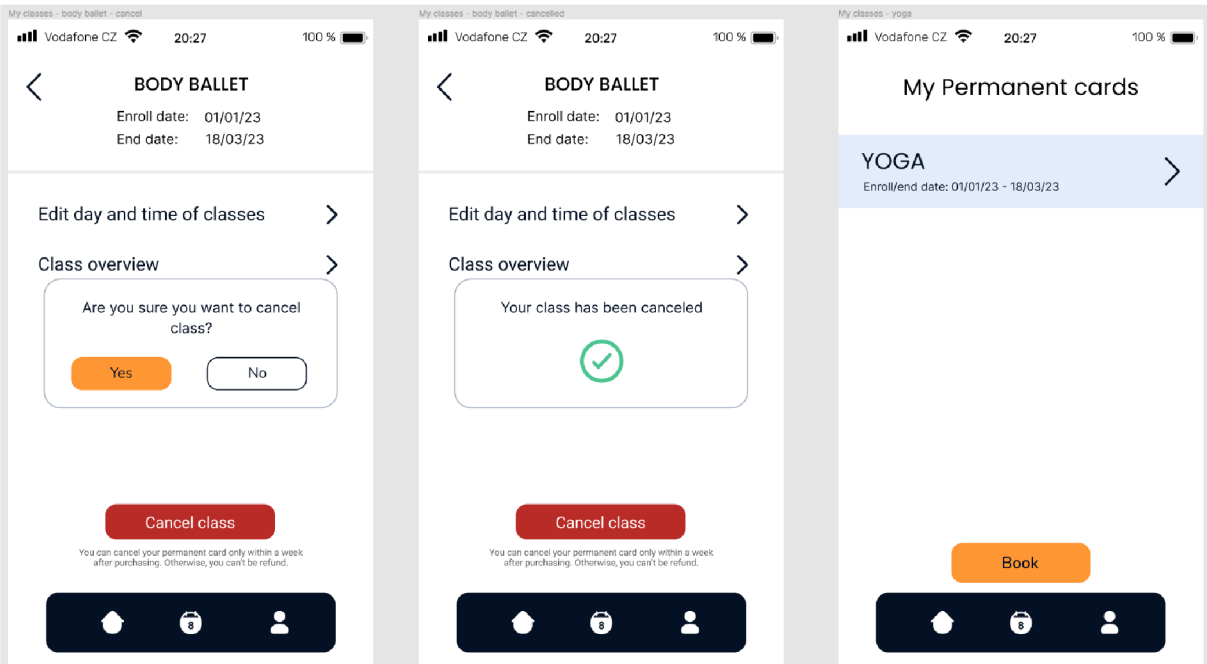

*Obrázek 30 - proces smazání jedné permanentky - prototyp* 

#### **3.16 Book permanent card**

#### **3.16.1 Use case**

Uživatel očekává možnost si zvolit jednotlivou taneční disciplínu.

#### **3.16.2 Scénář**

Systém zobrazí nadpis "Book a class" a textový popis akcí.

Systém také zobrazí uživateli seznam tanečních disciplín, které si uživatel může zvolit. V případě, pokud uživatel nechce nic vyplňovat, stiskne na tlačítko "Zpět" a bude přesměrován na domácí obrazovku. Systém čeká, kdy uživatel zvolí jednu nebo několik tanečních disciplín. Pak stiskne tlačítko "Submit" a bude přesměrován na kalendář. Systém zobrazí kalendář na aktuální měsíc, textovou hlášku, že si uživatel může zvolit jakýkoliv den. V pravém horním rohu bude zobrazená ikona s nápovědou, po její stisknutí se uživateli zobrazí název této sekce, "Help", a seznam teček s příslušnou barvou a jejich význam. Tyto tečky uživatel uvidí na předchozí stránce kalendáře pod čísly. Po stisknutí na tlačítko zpět bude uživatel vrácen na obrazovku s kalendářem. Pod čísly v tomto kalendáře uživatel uvidí malé barevné tečky. Tyto tečky mají následující význam:

- černou jsou označené zakoupené permanentky,
- oranžovou jsou označené workshopy, na které je uživatel zapsán,
- bílou taneční hodiny, na které se uživatel může zapsat.

Systém čeká, kdy uživatel zvolí vhodný den. Po jeho stisknutí bude uživatel přesměrován na výpis všech hodin za zvolené období. Zobrazí se mu boxy s názvem zvolené disciplíny, její konaní, jméno trenéra a kapacita. Pokud kapacita není naplněná, objeví se uživateli tlačítko "Book" a po jeho stisknutí proběhne proces rezervace datumu a nákupu permanentky. Pokud kapacita taneční hodiny bude naplněná, box s detaily hodiny bude mít šedou barvu a uživatel nebude mít možnost se na ní přihlásit.

#### Class hooking Calenflai - Dotridng •III Vodafone CZ *^* 20:27 100% B  $\bullet$ **III** Vodafone CZ  $\approx$  20:27 100 %  $\bullet$  $\zeta$  Book a class  $(?)$ Pick a date you would Please, select a discipline you like to come would like to try out January 2023 **Body Ballet** Tu We Th Fr Sa Su Mo • Yoga 30  $31$ 1 2 12 4 5 **B** Stretching  $\,$  6  $\,$  $\overline{7}$ 8  $\hbox{9}$ 10 11 12 **Workshops** 13 14 15 16 17 18 19 20 21 22 23 24 25 26  $\overline{2}$ 1 27 28 29 30 31 Submit  $\overline{\phantom{a}}$

## **3.16.3 Logický a grafický design**

*Obrázek 31 - proces nákupu permanentky I-prototyp* 

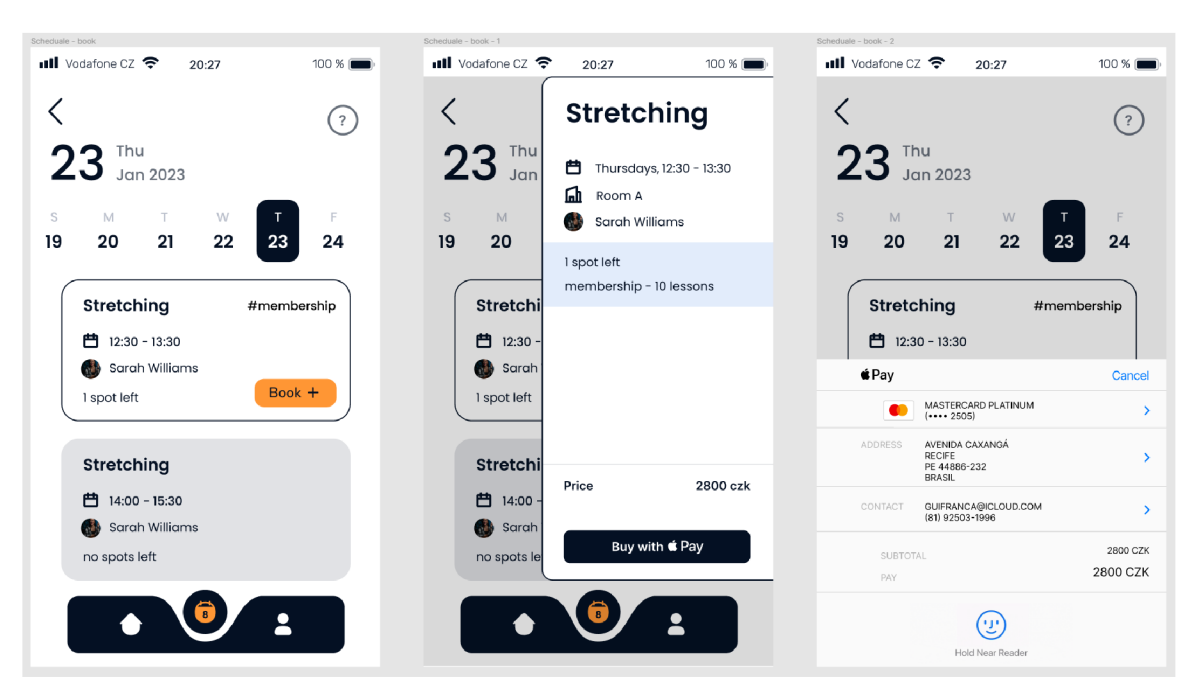

*Obrázek 32 - proces nákupu permanentky II - prototyp* 

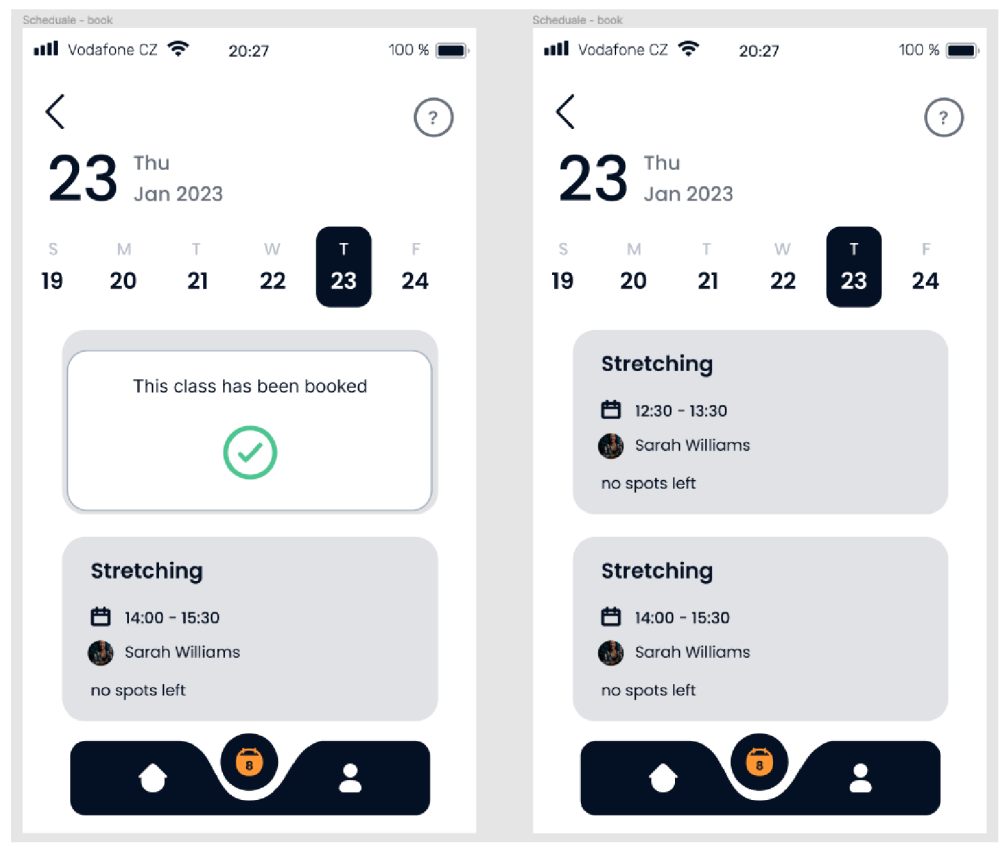

*Obrázek 33 - proces nákupu permanentky III-prototyp* 

## **3.17 Statistics**

#### **3.17.1 Use case**

Uživatel očekává si prohlédnout si pravidelnost své docházky, zobrazení statistiky všech svých zakoupených permanentek, nastavení filtrování.

#### **3.17.2 Scénář**

Systém zobrazí uživateli grafiky jeho pravidelné docházky. Dané grafiky mají dvě křivky: "Attendence frequency" a "training plan".

Systém zobrazí ikonku filtru, po jeho stisknutí bude uživateli zobrazen seznam aktivních permanentek. Systém čeká, pokud uživatel zaškrtne jednu až všechny možnosti a stiskne tlačítko "Submit". Po jeho stisknutí bude přesměrován zpět na obrazovku se statistikou. Nebo pokud uživatel nebude chtít nic vyplňovat, stiskne šipku zpět a také se vrátí na přehled své statistiky.

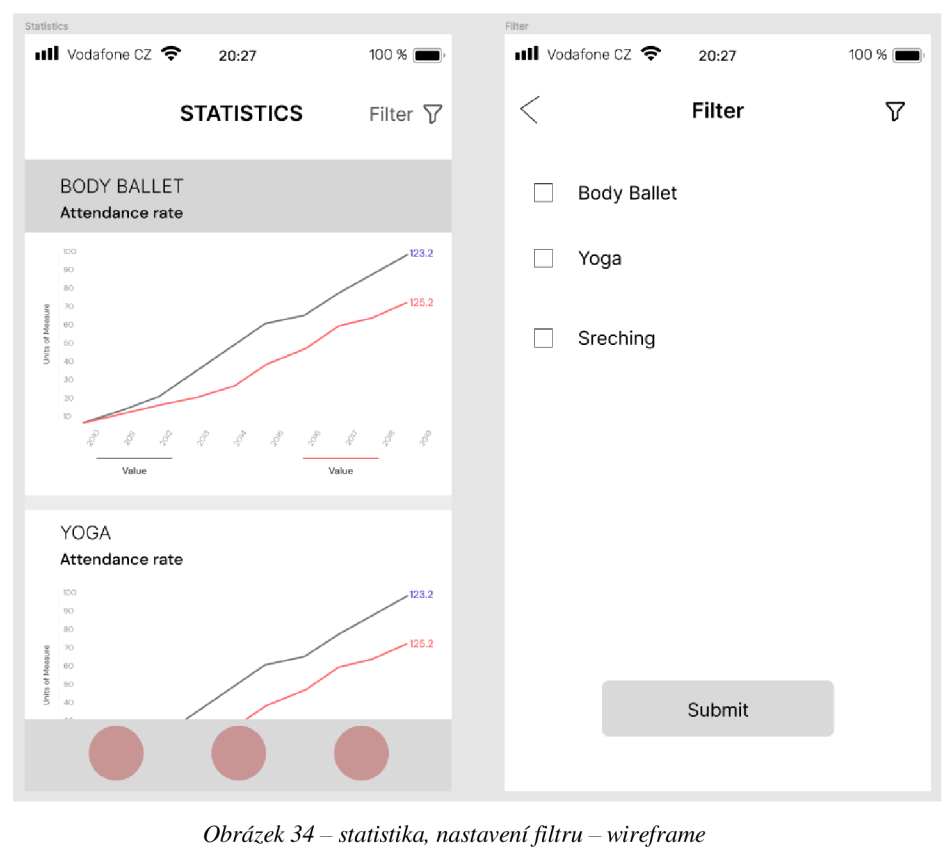

## **3.17.3 Logický a grafický design**

*Obrázek 34 - statistika, nastavení filtru - wireframe* 

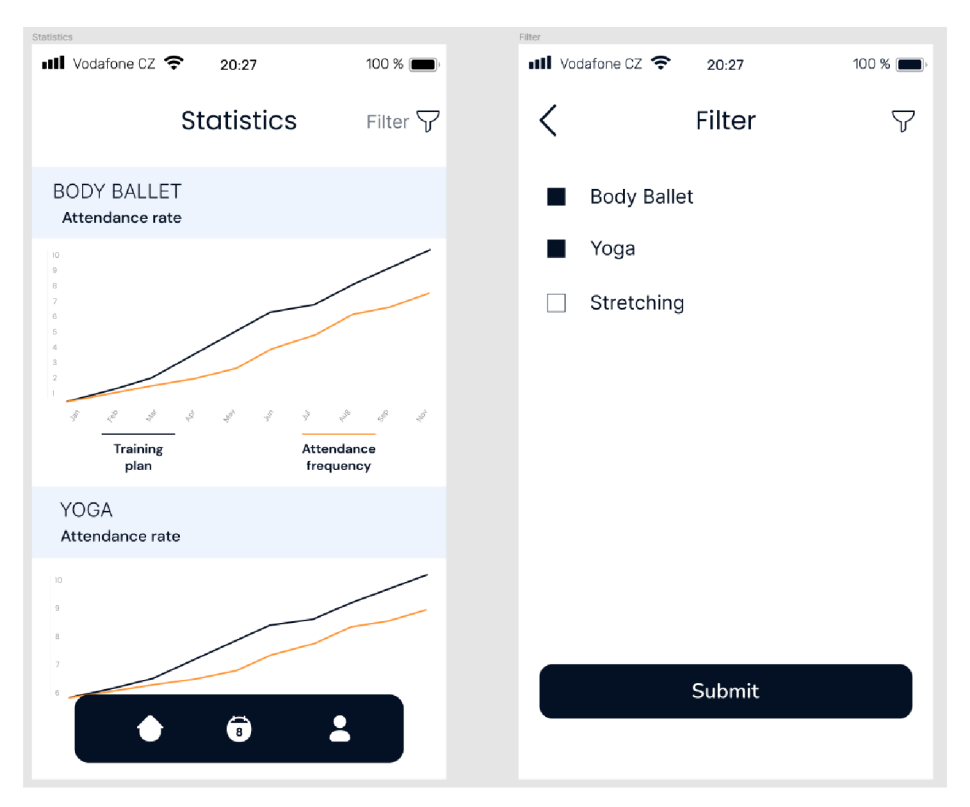

*Obrázek 35 - statistika, nastavení filtru -prototyp* 

## **3.18 Classes & workshops**

#### **3.18.1 Use case**

Uživatel očekává zobrazení seznamu jednorázových akcí nebo workshopů.

#### **3.18.2 Scénář**

Systém zobrazí seznam akcí a workshopů a čeká, kdy si uživatel zvolí taneční hodinu, o kterou má zájem. Po její stisknutí se uživateli zobrazí úvodní obrázek, popis hodiny a zároveň ikonka s otazníkem, seznam učitelů, kteří vyučují tuto disciplínu. Systém čeká, kdy uživatel stiskne tlačítko "Book" a tímto se provádí proces objednání.

Vedle sekce "Description" systém zobrazí ikonku s otazníkem a pokud ji uživatel stiskne, zobrazí se mu detailní popis příslušné taneční disciplíny.

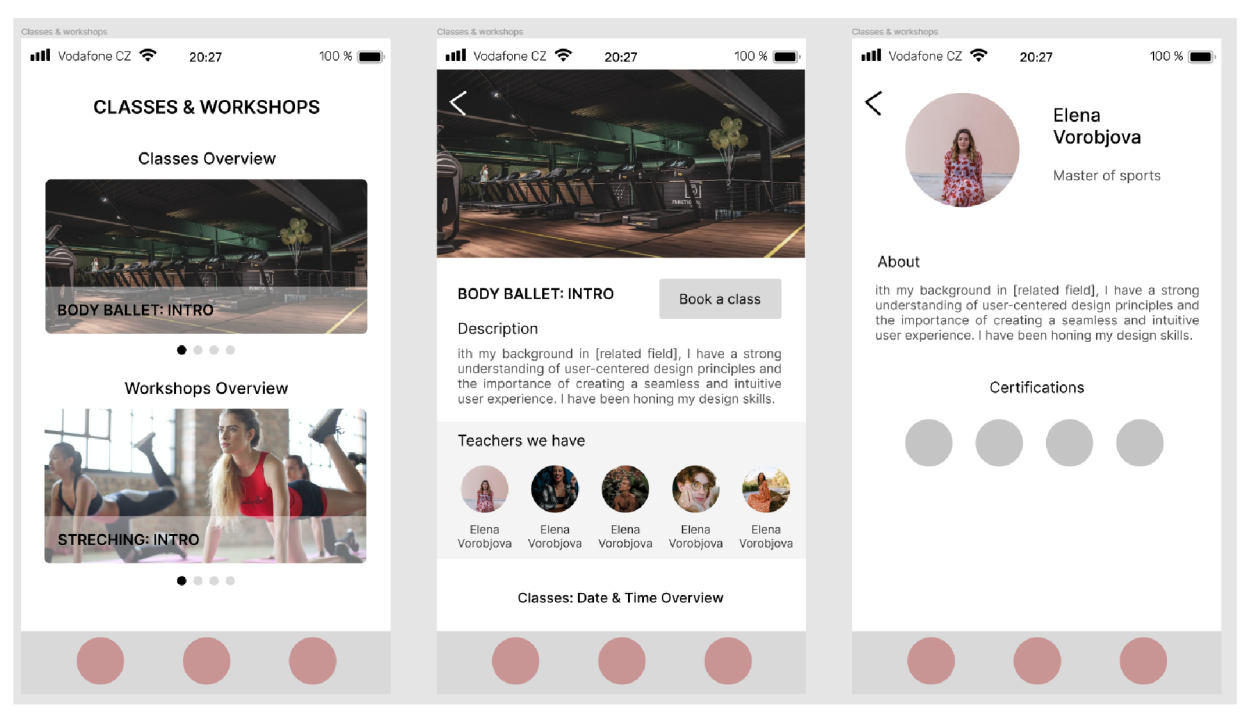

## **3.18.3 Logický a grafický design**

*Obrázek 36 - přehled workshopů, informace o trenérce - wireframe* 

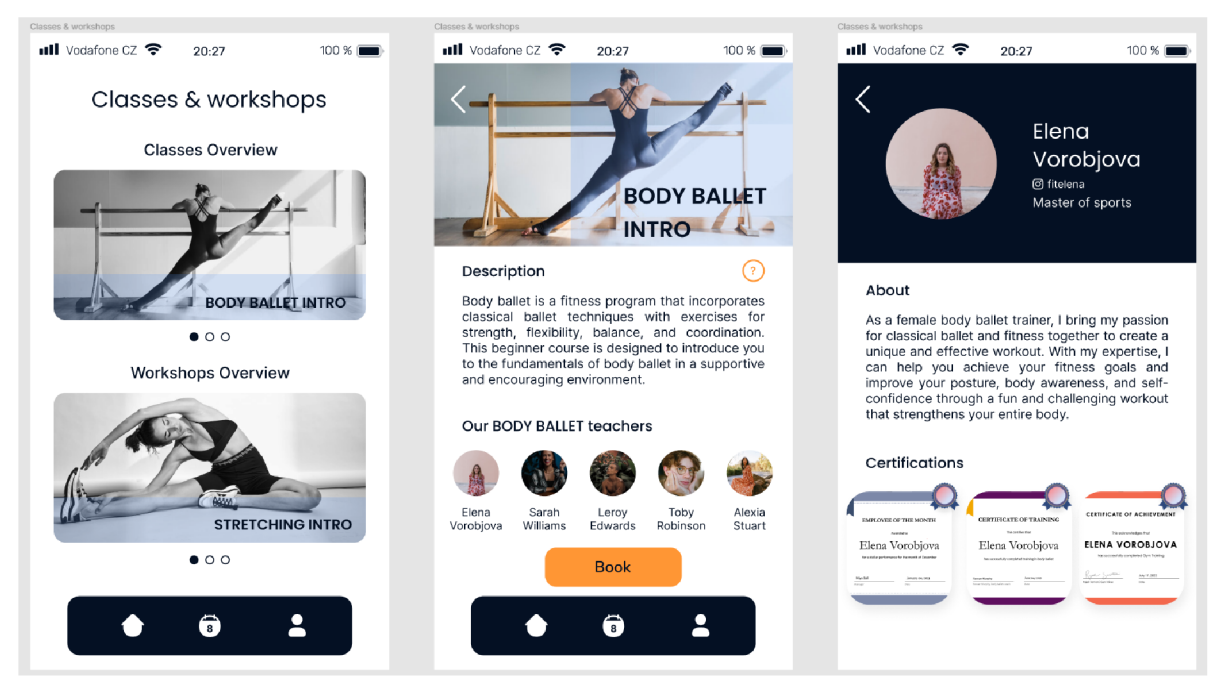

*Obrázek 37***'—***přehled workshopů, informace o trenérce - prototyp* 

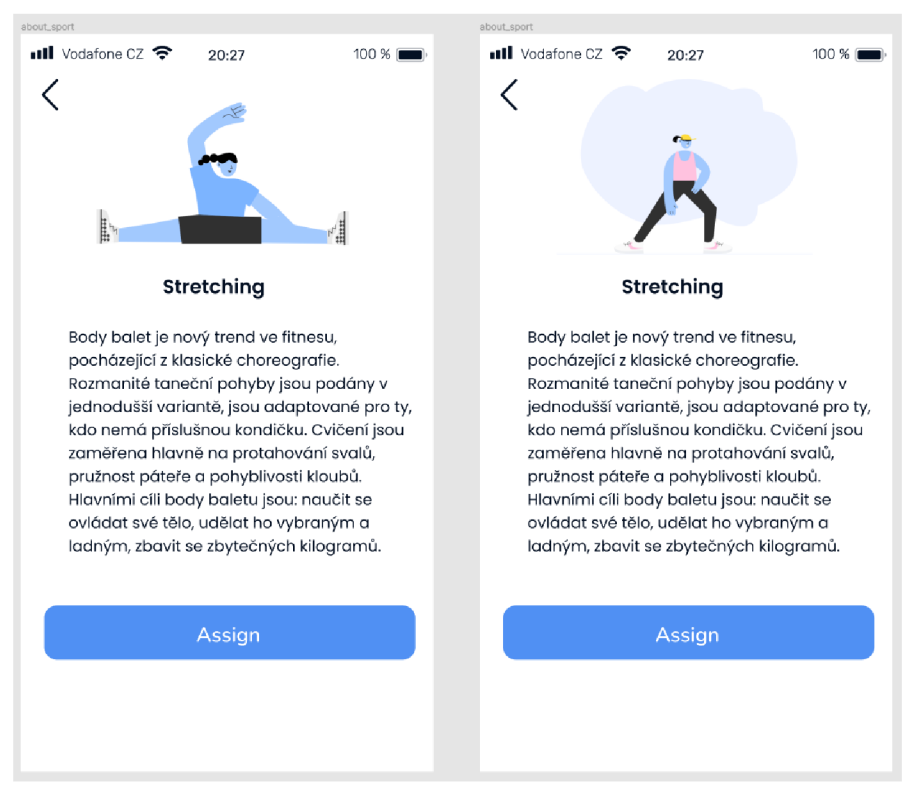

*Obrázek 38 - podrobně o body baletu a strečinku - wireframe* 

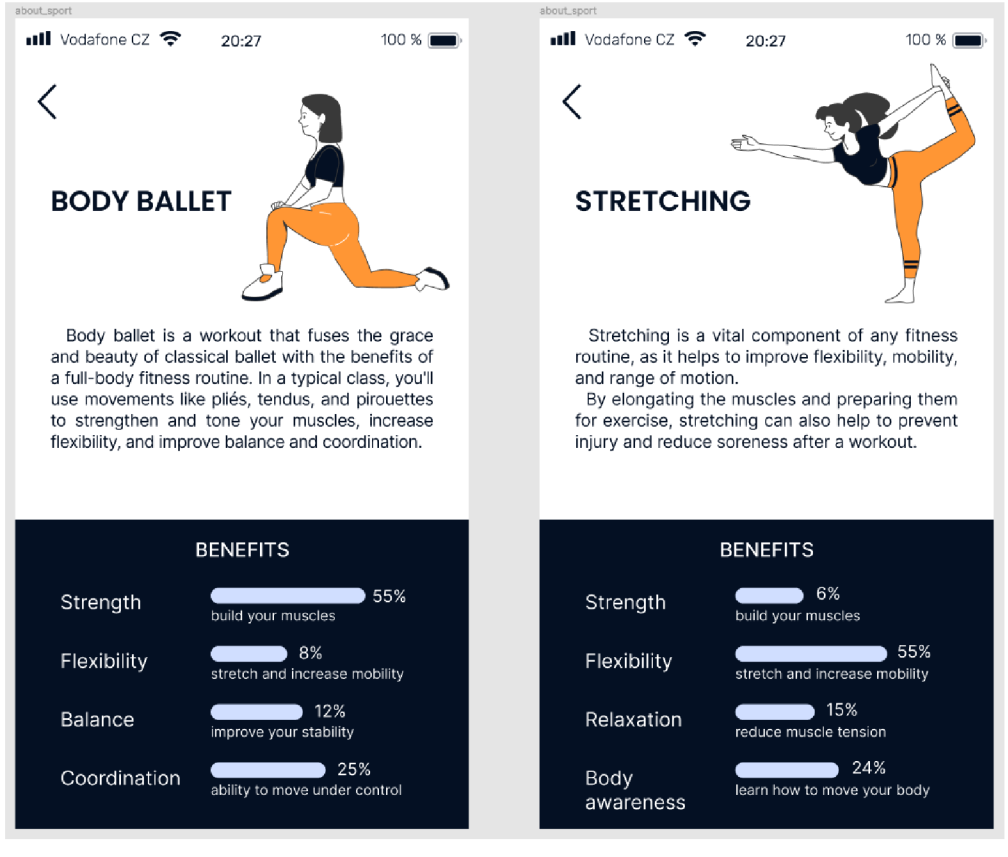

*Obrázek 39-podrobněo body baletu a strečinku -prototyp* 

## **3.19 Odhlášení**

#### **3.19.1 Use case**

Uživatel očekává možnost se odhlásit z aplikace.

#### **3.19.2 Scénář**

V sekci profilu uživatele v horním pravém rohu systém zobrazí tlačítko "Log out", po jeho stisknutí systém odhlásí uživatele z jeho profilu a přesměruje ho na úvodní stránku. Na úvodní stránce uživatel bude moci zase přihlásit nebo se zaregistrovat.

## **3.20 Testování použitelnosti**

Daná kapitola je zaměřena na kvalitativní testování navrženého prototypu. Testování se provádělo na mobilním telefonu moderátorky, která měla staženou aplikaci Figma a mohla pustit prototyp pomocí funkce Present. Prototyp byl vypracován pro iPhone SE.

Cílem daného testování bylo seznámit participanty s aplikací, otestovat její použitelnost a odhalit nedostatky a zaznamenat pozitivní zkušenosti.

#### **3.20.1 Průběh testování**

Testování proběhlo na konci února roku 2023. Bylo vybráno pět participantů ve věkovém rozmezí 22-49 let, na které se cílila daná aplikace a participanti museli splnit úkoly připravené moderátorkou. Před začátkem testování, uživatelé byli seznámení se specifikou aplikace, pak museli splnit úkoly moderátora a po jejich splnění byli požádání o zpětnou vazbu. Participanti byli upozorněni na to, že aplikace není úplně funkční a může jí chybět několik funkcionalit kromě zásadních.

Pro tyto účely byly sestaveny testovací scénáře, kterými se měřily funkcionality vypracované aplikace. Testovací scénáře jsou následující:

- 1) Zaregistrujte se.
- 2) Upravte své osobní informace.
- 3) Podívejte se na seznam svých aktivních permanentek.
- 4) Prohlédněte detail zvolené permanentky.
- 5) Smažte permanentku.
- 6) Změňte jazyk aplikace.
- 7) Otevřete si kalendář.
- 8) Prohlédněte statistiku své docházky a nastavte si filtry.
- 9) Přihlaste se na workshop.
- 10) Přečtete si informace o trenérce.
- 11) Podívejte se na seznam nadcházejících tanečních hodin.
- 12) Přečtete si více o Body baletu.
- 13) Vyberte si permanentku a kupte si jí.
- 14) Odhlaste se z aplikace.

#### **3.20.2 Výsledek testování**

Zjištěné výsledky testovacích scénářů jsou uvedené a tabulce niž:

|                      | Uživatel 1 | Uživatelka 2 | Uživatelka 3 | Uživatel 4 | Uživatelka 5 | Výsledky |
|----------------------|------------|--------------|--------------|------------|--------------|----------|
| Scénář <sub>1</sub>  | 100%       | 100%         | 100%         | 100%       | 100%         | 100%     |
| Scénář <sub>2</sub>  | 100%       | 100%         | 100%         | 100%       | 100%         | 100%     |
| Scénář <sub>3</sub>  | $100\%$    | $100\%$      | 100%         | 100%       | 100%         | 100%     |
| Scénář 4             | 100%       | 100%         | 100%         | 100%       | 100%         | 100%     |
| Scénář 5             | 100%       | 100%         | 100%         | 100%       | 100%         | 100%     |
| Scénář <sub>6</sub>  | 100%       | 100%         | 100%         | 100%       | 100%         | 100%     |
| Scénář <sub>7</sub>  | 100%       | 70%          | 100%         | 100%       | 100%         | 94%      |
| Scénář <sup>8</sup>  | 100%       | 100%         | 100%         | 100%       | 100%         | 100%     |
| Scénář <sup>9</sup>  | 100%       | 50%          | 50%          | 50%        | 50%          | 60%      |
| Scénář <sub>10</sub> | 100%       | 100%         | 100%         | 100%       | 100%         | 100%     |
| Scénář <sub>11</sub> | 50%        | 100%         | 70%          | 50%        | 50%          | 64%      |
| Scénář <sub>12</sub> | 50%        | 100%         | 50%          | 70%        | 70%          | 68%      |
| Scénář <sub>13</sub> | 100%       | 100%         | 50%          | 50%        | 50%          | 70%      |
| Scénář 14            | 100%       | 100%         | 100%         | 100%       | 100%         | 100%     |

*Tabulka 1 - výsledky testování použitelnosti.* 

Kritéria ohodnocení:

- $\bullet$  0 %: nemohl/a vůbec splnit,
- 50 %: splnil/a s pomocí moderátorky,
- 70 %: splnil/a sám/a, ale musel/a se zorientovat v aplikaci a kliknout na pár sekcí až pak ji splnil/a a to bez pomoci moderátorky,
- 100 %: bezchybně splnil/a.

Celková úspěšnost testovacích scénářů je 89,5 %, což svědčí o tom, že digitální prototyp je snadným a intuitivním v používání, ale zároveň dané testování pomohlo odhalit jeho slabé stránky. V další časti bude popsán detailnější přehled splnění daného testování každého z účastníků a jejich zpětná vazba.

#### **Uživatel 1:**

Dva scénáře č. 11 a 12 dokázal splnit s pomocí moderátorky. U scénáře č. 11 hledal informaci o nadcházejících tanečních hodinách v sekci "My permanent cards", jelikož jsou v horní sekci na hlavní obrazovce, ale spíš ji vnímal jako menu. U scénáře č. 12 informaci ohledně Body baletu hledal také v sekci "My permanent cards", přestože byla v sekci "Classes & workshops", a pod ikonkou s otazníkem. Celkem potíže s používáním aplikace neměl. Celkem moc chválil design aplikace a poznamenal, že by jí rád využil pro svůj trénink.

Náměty na zlepšení/postřehy: navrhoval by odstranit ikony otazníků, protože je nepoužívá v žádných jiných aplikacích, a proto si jich často nevšímá.

#### **Uživatelka 2:**

Scénáře č. 7 splnila sama, ale s lehkými potížemi a scénář č. 9 splnila s pomocí moderátorky. U scénáře č. 7 nemohla najít sekci kalendáře, protože ikonka v dolním menu ji spíš připomínala akvárium. U scénáře č. 9 měla problém s přihlášením na workshop, protože proces byl matoucím. Celkem charakterizovala aplikaci pozitivně a poznamenala, že aplikace byla navržena podle konvencí.

Náměty na zlepšení a postřehy: navrhla změnit ikonu, aby vypadala více jako klasický kalendář.

#### **Uživatelka 3:**

Měla potíže se scénáři č. 9, 11, 12 a 13. Scénáře č. 9, 12 a 13 splnila s pomocí moderátorky. U 9. scénáře kvůli dlouhému procesu, se nemohla dokázat přihlásit na workshop, a proto potřebovala vysvětlení moderátorky. U 9. scénáře nemohla najít sekci, kde by si mohla přečíst o body baletu, hledala jí také v sekci "My permanent cards". U 13. scénáře měla stejný problém jako se scénářem č. 9 kvůli nejasnému procesu. Scénář č. 11 splnila sama, ale předtím, než našla seznam nadcházejících tanečních hodin, proklikávala se do jiných sekcí. Celkem se vyjádřila velmi pozitivně vůči aplikaci a považovala ji za intuitivní a chválila design.

Náměty na zlepšení a postřehy: uživatelka také navrhovala změnit ikonku kalendáře, i když s touto sekcí neměla žádný problém. Navrhla sekci s informacemi o body baletu přenést do sekce "My permanent cards".

## **Uživatel 4:**

Měl komplikace se scénáři č. 9, 11, 12 a 13. Scénáře č. 9 a 13 splnil s pomocí moderátorky. U scénáře č. 9 a 13 byl zmatený ze způsobu přihlášení se na workshop a zakoupení si permanentky, proto tyto dvě akce považoval za komplikované. Scénář č. 11 také splnil s pomocí moderátorky, protože nemohl najít sekci nadcházejících tanečních hodin na hlavní obrazovce a hledal ji v sekci "My permanent card". Scénář č. 12 splnil sám, ale nějakou chvíli strávil hledáním a kliknutím do jiné sekce. Aplikaci charakterizoval jako velice užitečnou a pozitivně se vyjadřoval i ohledně jejího designu.

Náměty na zlepšení a postřehy: navrhoval sekci s nadcházejícími hodinami místo horní části, přenést do spodní, aby byla více viditelná. V sekci kalendáře chybí zobrazení dnešního dátumu, a proto navrhoval jí buď umístit v horní části obrazovky nebo aby byla označená jinou barvou.

#### **Uživatelka 5:**

Měla potíže se scénáři č. 9, 11, 12 a 13. Tři scénáře dokázala splnit s pomocí moderátorky, a to byly scénáře č. 9, 11 a 13. U scénáře č. 9 a 13 byla také zmatená komplikovaným a rozsáhlým procesem rezervování workshopu a objednáním permanentky. Scénář č. 9 rovněž splnila s pomocí moderátorky a neviděla sekci blížících se tanečních hodin na hlavní obrazovce a považovala ji za sekci s aktuálními permanentkami. Scénář č. 12 splnila sama, ale potřebovala trochu času na její vyhledávání. Celkem charakterizovala aplikaci jako účelnou a dost pozitivně se vyjádřila ohledně designu.

Náměty na zlepšení a postřehy: stejně jako i uživatel č. 1 uvítala, pokud by ikony s otazníkem měli textový popis funkce, například jmenovaly by se "Read more", protože není zvyklá je používat a dost často je ignoruje. Uživatelka navrhla trochu změnit vzhled kalendáře, což nepůsobilo žádné komplikace, ale více by to odpovídalo jejím osobním preferencím.

### **3.21 Návrh úprav**

Někteří uživatele měli zmatek při procesu přihlašovaní na workshop (scénář č. 9), nebo koupení permanentky (scénář č. 13), a primárně v sekci kalendáře, kde měli vybrat den, na který by se chtěli zapsat. Jeden z účastníků uvedl, že důvodem zmatku bylo to, že není možné poznat dnešní datum, a proto pro snadnost orientace bylo označeno černou barvou dnešní datum.

| $\mathbf{u}$ ll Vodafone CZ $\mathbf{\hat{\Xi}}$ |    |                | 20:27                |                         |                | 100 %             |                       | ntil Vodafone CZ 중 |    |                 | 20:27          |                          |    | 100 %      |
|--------------------------------------------------|----|----------------|----------------------|-------------------------|----------------|-------------------|-----------------------|--------------------|----|-----------------|----------------|--------------------------|----|------------|
| Calendar                                         |    |                |                      |                         |                | $\left( 2\right)$ | Pick a date you would |                    |    |                 |                | $\overline{\mathcal{L}}$ |    |            |
| January 2023                                     |    |                |                      |                         |                |                   | like to come          |                    |    |                 |                |                          |    |            |
| Mo                                               | Tu | We             | Th                   | Fr                      | Sa             | Su                |                       | January 2023       |    |                 |                |                          |    |            |
| 30                                               | 31 | 1<br>$\bullet$ | $\overline{c}$       | 12                      | $\sqrt{4}$     | 5                 |                       | Mo                 | Tu | We              | Th             | Fr                       | Sa | Su         |
| 6                                                | 7  | 8<br>۰         | 9                    | 10<br>$\bullet \bullet$ | 11             | 12                |                       | 30                 | 31 | 1               | $\overline{2}$ | 12                       | 4  | 5          |
| 13                                               | 14 | $15\,$<br>٠    | 16                   | 17<br>٠                 | 18             | 19                |                       | 6                  | 7  | 8<br>٠          | 9              | 10<br>$\bullet$          | 11 | 12         |
| 20<br>$\bullet$                                  | 21 | 22<br>٠        | 23                   | 24                      | 25             | 26                |                       | 13                 | 14 | 15<br>$\bullet$ | 16             | 17<br>$\bullet$          | 18 | 19         |
| 27                                               | 28 | 29<br>٠        | 30                   | 31                      | $\overline{1}$ | $\overline{2}$    |                       | 20<br>$\bullet$    | 21 | 22<br>٠         | 23             | 24                       | 25 | 26         |
|                                                  |    |                |                      |                         |                |                   |                       | 27                 | 28 | 29<br>٠         | 30             | 31                       | 1  | $\sqrt{2}$ |
|                                                  |    |                |                      |                         |                |                   |                       |                    |    |                 |                |                          |    |            |
|                                                  |    |                |                      |                         |                |                   |                       |                    |    |                 |                |                          |    |            |
|                                                  |    |                | $\overline{\bullet}$ |                         |                |                   |                       |                    |    |                 | 6              |                          |    |            |
|                                                  |    |                |                      |                         |                |                   |                       |                    |    |                 |                |                          |    |            |

*Obrázek 40 - úprava dnešního dátumu v kalendáři* 

Další překážkou byl scénář č. 12, ve kterém měli uživatelé za úkol si přečíst článek o body baletu. Z tabulky vyplývá, že dva uživatele to se zvládli splnit sami, ale potřebovali nějakou chvíli, aby se mohli zorientovat a logicky posoudit umístění dané sekce. Dva jiní uživatelé dokázali splnit tento scénář jen s pomocí moderátorky. Na základě zpětné vazby vyplývá, že jich zmátla ikonka otazníku a vyhovovalo by jim více, pokud by to bylo popsáno textově. Proto bylo rozhodnuto tuto ikonku odstranit a místo ní umístit textový odkaz na článek o body baletu.

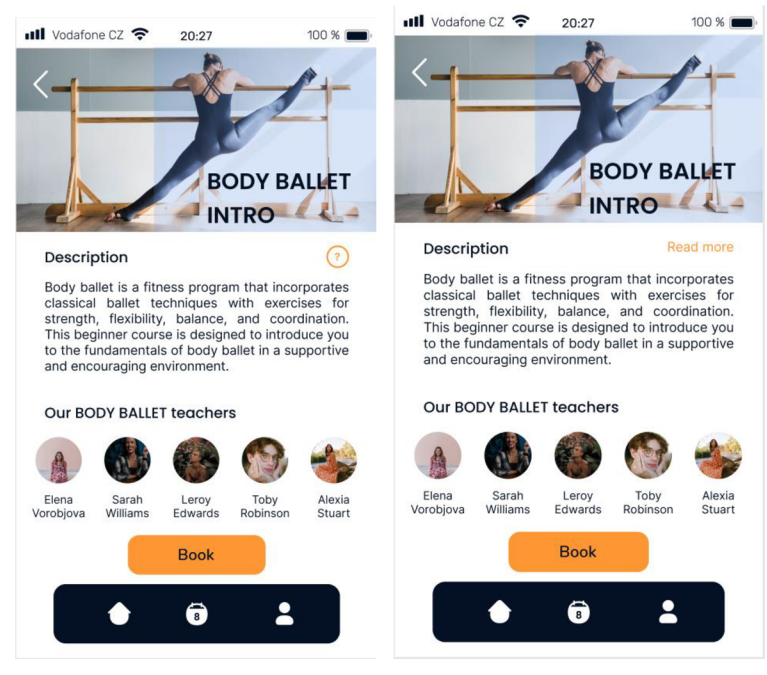

*Obrázek 41 - odstranění ikonky* 

Scénář č. 11, ve kterém uživatelé měli za úkol se podívat na seznam svých nadcházejících tanečních hodin, byl pro ně těžkým a nepřehledným. Jeho průměrná úspěšnost zvládnutí se pohybuje kolem 64 %. Důvodem je to, že na hlavní obrazovce, se uživatel soustředí na sekce jako "My permanent cards" nebo "Statistics" a nevšímá si sekce "Upcoming classes" v horní části obrazovky, protože se v této části vyskytuje i hodně textových elementů. Proto návrhem pro úpravu je odstranění textového elementu, který informuje o dnešním datu a obarvení horní sekce s nadcházející taneční hodinou.

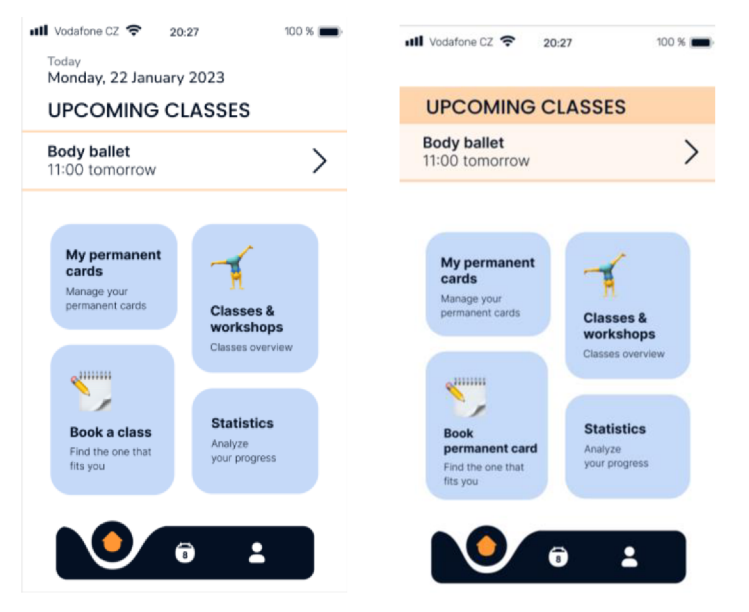

*Obrázek 42 — zvýraznění sekce " Upcoming classes'* 

## **4 Závěr**

Primárním cílem této bakalářské práce bylo vytvoření uživatelského rozhraní a digitálního prototypu pro správu permanentek pro tanečné studio. V teoretické části byla věnovaná pozornost UI specifikaci a jejímu důkladnému zkoumání, definování a popisu UX metodik, seznámení se s procesem testování použitelnosti.

V praktické části znalosti získané v teoretické části byly základem pro návrh uživatelského rozhraní pro snadnou správu permanentek a zpracování digitálního prototypu. V první fázi byly definovány hlavní funkcionality, které by měla obnášet budoucí aplikace a stanovení motivace, cíle a person pro její návrh. Pak byl rozpracován low-fidelity wireframe pro schematický přehled jednotlivých prvků a obsahu budoucího uživatelského rozhraní. Na základě wireframu byl vytvořen digitální prototyp v softwarovém editoru Figma. Daný prototyp měl za cíl pomoci uživatelům navštěvujících taneční studio snadno a intuitivně spravovat své permanentky, kupovat další a přihlašovat se na workshopy, které taneční studio nabízí. V druhé části bakalářské práce byly sestaveny use easy a scénáře popisujících funkcionalitu navrženého modelu.

V další části praktické práce bylo provedeno testování použitelnosti. Byly vytvořené testovací scénáře, jejichž úkolem bylo otestovat funkcionality dané aplikace a pro tyto účely bylo vybráno pět participantů z cílové skupiny. Testování probíhalo osobně a pomocí mobilního telefonu moderátorky a pomocí nástroje Figma. Celková úspěšnost zvládnutí testovacích scénářů činí 89,5 %, což ukazuje na to, že digitální prototyp je užitečným, intuitivním a splňuje cíle stanovené v této bakalářské práce.

#### **Seznam použitých zdrojů**  5

- 1. List!fy. Co je to česky "User Experience" UX design? List!fy [online]. 03.01.2020 [cit. 2022-12-12]. Dostupné z: [https://www.listify.cool/co-je-to-cesky](https://www.listify.cool/co-je-to-cesky-)user-experience-ux-design/
- 2. Codecademy. Course: Introduction to UI and UX Design. *Codecademy* [online]. [cit. 2023-12-01]. Dostupné z: <https://www.codecademy.com/learn/intro-to-ui-ux>
- 3. [MAC-HISTORY.NET.](http://MAC-HISTORY.NET) Apple Lisa. *[MAC-HISTORY.NET](http://MAC-HISTORY.NET)* [online], [cit. 2023-01- 04]. Dostupné z: <https://www.mac-history.net/2007/10/12/apple-lisa/>
- 4. Coursera. UI vs. US Design: UI vs. UX Design: What's the Difference? Coursera [online]. 02.08.2022 [cit. 2023-01-08]. Dostupné z: <https://www.coursera.org/articles/ui-vs-ux-design>
- 5. [ITnetwork.cz.](http://ITnetwork.cz) Lekce 9 Co to jsou persony a jak si je vytvořit v UX. *[ITnetwork.cz](http://ITnetwork.cz)*  [online], [cit. 2023-01-08]. Dostupné z: [https://www.itnetwork.cz/html-css/user](https://www.itnetwork.cz/html-css/user-)experience/co-to-jsou-persony-a-jak-si-je-vytvorit-v-ux-
- 6. PAVLÍČEK, Josef a Karolína SOLANSKA. *Učebnice Interakce člověk počítač.*  [online], [cit. 2023-01-09]. Dostupné pro studenty z: <https://moodle.czu.cz>
- 7. SKAND, Kumar. USE CASES in UX. *UXness* [online], [cit. 2023-01-09]. Dostupné pro studenty z: [https://www.uxness.in/2020/04/use-cases-in-ux](https://www.uxness.in/2020/04/use-cases-in-ux-)significance-and-how-to.html
- 8. COOPER, Alan, Robert REIMANN a Dave CRONIN. About face 3: the essentials of interaction design. [3rd ed.]. Indianapolis: Wiley, c2007. [cit. 2023-01-16]. ISBN 978-0470084113.
- 9. KRUG, Steve. Don't make me think, revisited: A Common Sense Approach to Web Usability. Berkeley: New Riders, 2014. Voices that matter. ISBN 978-0-321- 96551-6.
- 10. GARRETT, Jesse James. The Elements of User Experience: User-Centered Design for the Web and Beyond. 2nd edition. Berkeley: New Riders, 2011. ISBN 978-0- 321-68368-7.
- 11. Developer experience. Design Thinking. *Developer experience* [online]. 11.05.2021 [cit. 2023-01-20]. Dostupné pro studenty z: <https://developerexperience.io/articles/design-thinking>
- 12. Digital Guide IONOS. Human-centered design: User-friendly products that actually solve problems. *Digital Guide IONOS* [online]. 22.07.2020 [cit. 2023-01-26]. Dostupné z: [https://www.ionos.com/digitalguide/websites/web](https://www.ionos.com/digitalguide/websites/web-)development/human-centered-design/
- 13. Design Kisk. Lo-fi prototypování: kdy se hodí a jak na něj. *Design Kisk* [online]. 31.01.2021 [cit. 2023-01-26]. Dostupné z: [https://medium.com/design-kisk/lo-fi](https://medium.com/design-kisk/lo-fi-)prototvpov%C3%Aln%C3%AD-kdv-se-hod%C3%AD-a-jak-na-n%C4%9Bj-5a965914ae39
- 14. UXPin. High-Fidelity Prototyping vs. Low-Filedity Prototypes: Which to Choose When? *UXPin* [online], [cit. 2023-01-27]. Dostupné z: [https://www.uxpin.com/studio/blog/high-fidelity-prototyping-low-fidelity](https://www.uxpin.com/studio/blog/high-fidelity-prototyping-low-fidelity-)difference/
- 15. Webflow Blog. 14 best prototyping tools for UI/UX designers. *Webflow Blog*  [online], [cit. 2023-01-27]. Dostupné z: <https://webflow.com/blog/prototyping-tools>
- 16. SimonJun. Proč je Figma dar z nebes? *SimonJun* [online]. 08.05.2022 [cit. 2023- 01-29]. Dostupné z: <https://www.simonjun.cz/blog/proc-je-figma-dar-z-nebes>
- 17. Draw Planet. Co je Figma? *Draw Planet* [online]. 04-03-2022 [cit. 2023-01-29]. Dostupné z: <https://www.drawplanet.cz/co-to-je-figma/>
- 18. VALLAURE, Christine. Figma: vše, co potřebujete vědět. *IQO* [online]. [cit. 2023-01-29]. Dostupné z: [https://iqo.cz/case-studies/design/figma-vse-co-potrebujete](https://iqo.cz/case-studies/design/figma-vse-co-potrebujete-)vedet/
- 19. NIELSEN, Jakob. Usability Engineering. 1st edition. Morgan Kaufmann; 1993. ISBN 978-0125184069.
- 20. MORAN , Kate. Usability Testing 101. *Nielsen Norman Group* [online]. 1.12.2019 [cit. 2023-02-13]. Dostupné z: <https://www.nngroup.com/articles/usability-testing->101/
- 21. Akcee. Usability testing aneb Jak na uživatelské testování použitelnosti *Akcee*  [online]. 20.08.2020 [cit. 2023-02-20]. Dostupné z: <https://www.ackee.cz/blog/uzivatelske-testovani-pouzitelnosti>
- 22. McKay E.N. :UI is Communication: How to Design Intuitive, User Centered Interfaces by Focusing on Effective Communication, Newnes, 2013. ISBN 9780123972873.

## **6 Seznam obrázků, tabulek, zkratek**

## **6.1 Seznam obrázků**

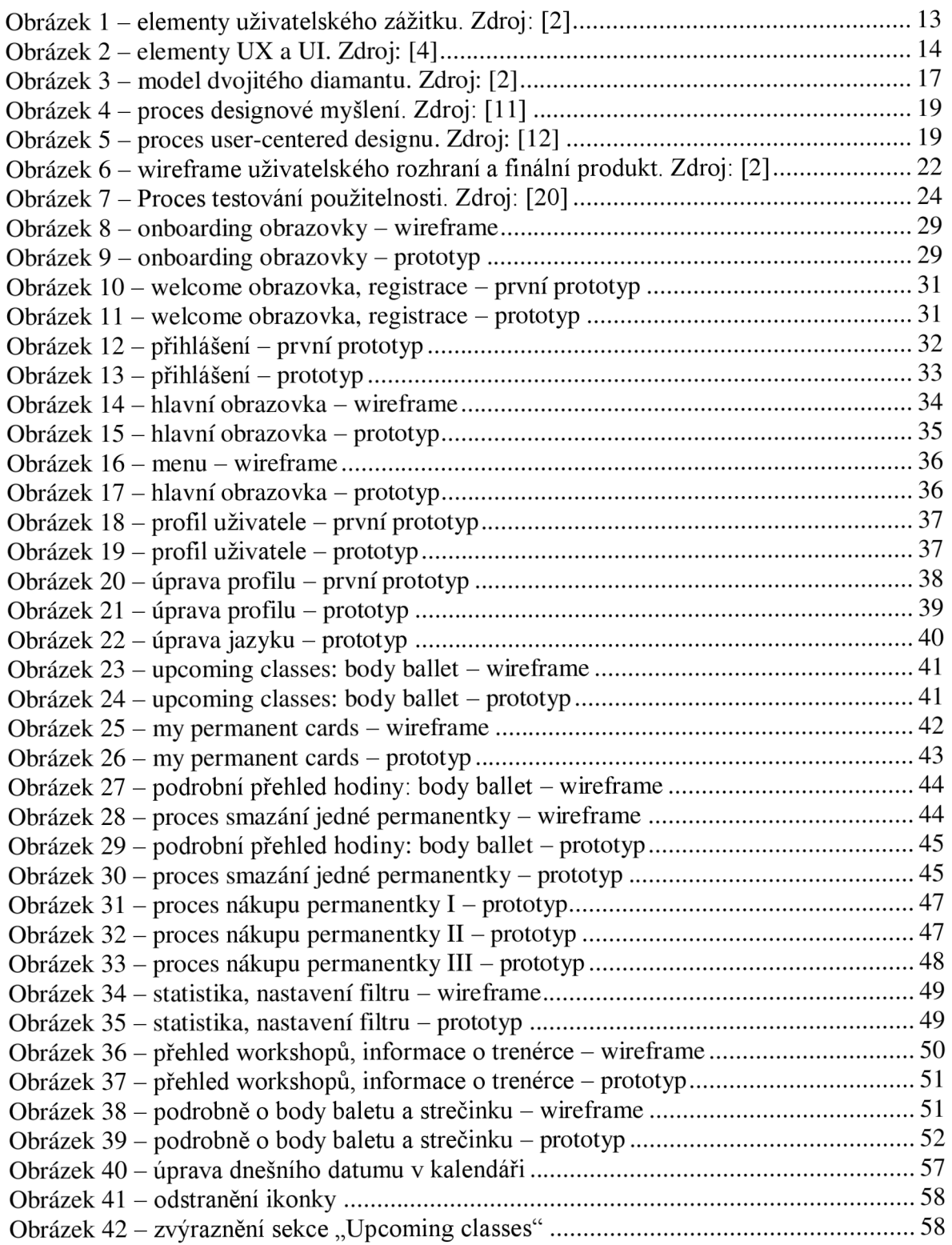

## **6.2 Seznam tabulek**

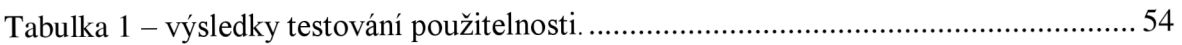

## **6.3 Seznam zkratek**

- $UI-U\check{z}ivatelsk\acute{e}$ rozhraní
- $UX-U{\bf\check{z}}$ ivatelský zážitek
- GUI Grafické uživatelské rozhraní

## **7 Přílohy**

## **7.1 Příloha 1 - Funkční digitální prototyp**

https://www.figma.com/file/Dw6a0su3vyBCbfxvgoAwI0/N%C3%A1vrh-prototypuwebov%C3%A9-aplikace-pro-spr%C3%A1vu-permanentek?node $id = 201\%3A5\& t = h0umY8g3eA2bsUJ8-1$